# Rövid kezelési útmutató Proservo NMS80

Tartálymérés

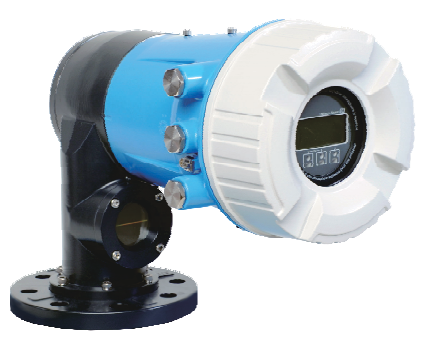

Ez az útmutató Rövid használati útmutató; nem helyettesíti a készülékhez tartozó Használati útmutatót.

A készülékre vonatkozó részletes információk megtalálhatók a Használati útmutatóban és a többi dokumentációban: Minden eszközverzióhoz elérhető innen:

- Internet: [www.endress.com/deviceviewer](http://www.endress.com/deviceviewer)
- Okostelefon/tablet: *Endress+Hauser Operations App*

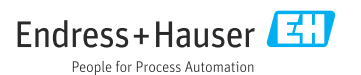

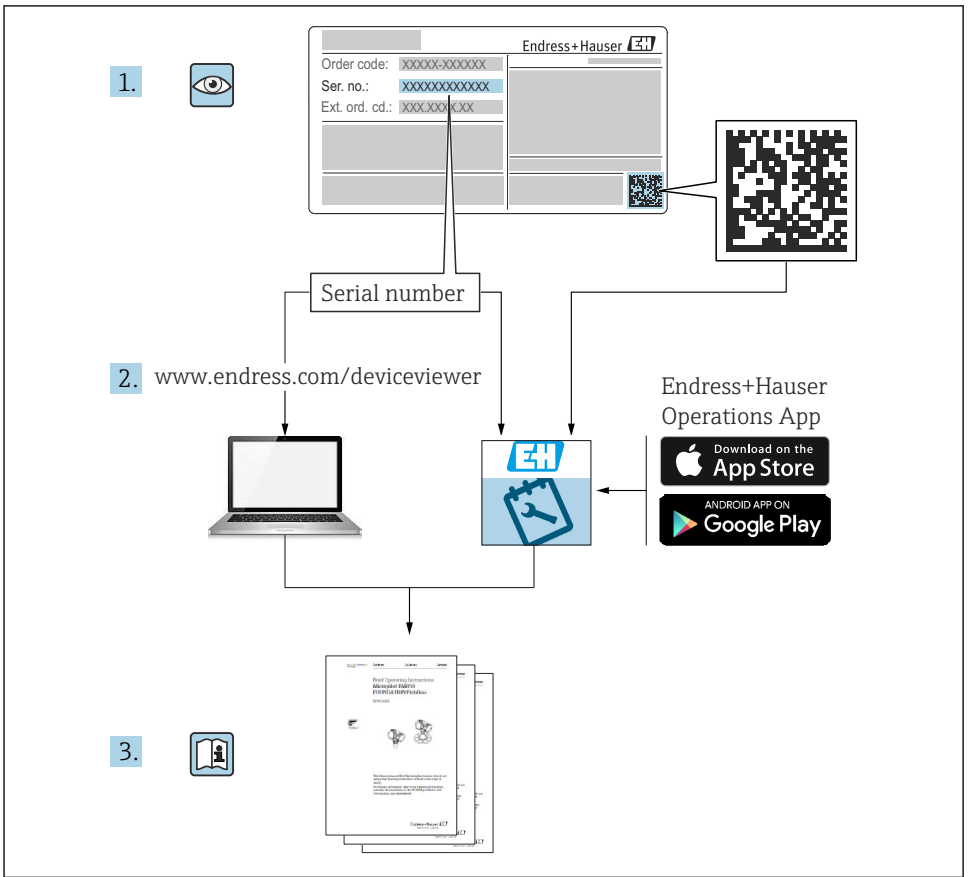

A0023555

# Tartalomjegyzék

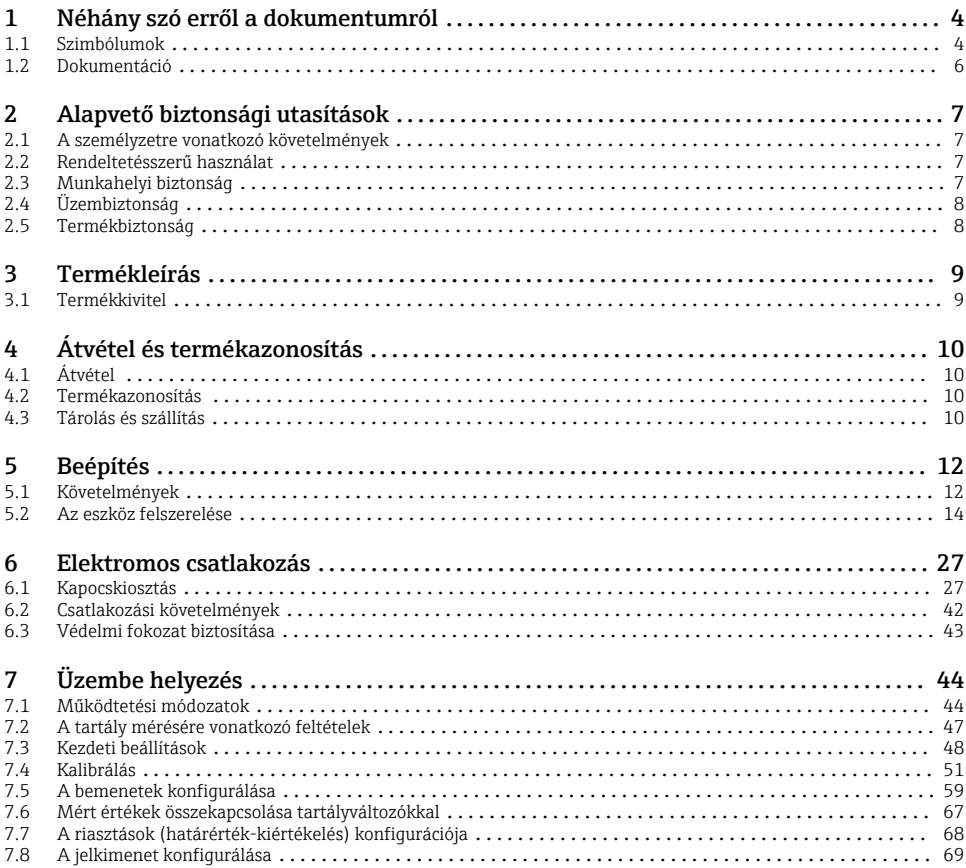

# <span id="page-3-0"></span>1 Néhány szó erről a dokumentumról

# 1.1 Szimbólumok

#### 1.1.1 Biztonsági szimbólumok

#### **VESZÉLY**

Ez a szimbólum veszélyes helyzetre figyelmezteti Önt. A veszélyes helyzet figyelmen kívül hagyása súlyos vagy halálos sérüléshez vezet.

#### **FIGYELMEZTETÉS**

Ez a szimbólum veszélyes helyzetre figyelmezteti Önt. A veszélyes helyzet figyelmen kívül hagyása súlyos vagy halálos sérüléshez vezethet.

#### **A VIGYÁZAT**

Ez a szimbólum veszélyes helyzetre figyelmezteti Önt. A veszélyes helyzet figyelmen kívül hagyása könnyebb vagy közepes súlyosságú sérüléshez vezethet.

#### **ÉRTESÍTÉS**

Ez a szimbólum olyan eljárásokat és egyéb tényeket jelöl, amelyek nem eredményezhetnek személyi sérülést.

#### 1.1.2 Elektromos szimbólumok

Váltakozó áram

# $\overline{\phantom{a}}$

Egyenáram és váltakozó áram

### ===

Egyenáram

ᆂ

Földelő csatlakozás

Egy földelt csatlakozó, amely egy földelő rendszeren keresztül van földelve.

#### Védőföldelés (PE)

Földelő csatlakozók, melyeket minden más csatlakozás kialakítása előtt földelni kell.

- A földelő csatlakozók a készülék belsejében és külsején helyezkednek el:
- Belső földelő csatlakozó: a védőföldelést a hálózati betáp földelőkábeléhez csatlakoztatja.
- Külső földelő csatlakozó: a készüléket az üzem földelő rendszeréhez csatlakoztatja.

#### 1.1.3 Eszköz szimbólumok

 $\bigoplus \mathscr{L}$ 

Phillips csavarhúzó

 $\bullet$ Lapos csavarhúzó

# $\Omega$

Torx csavarhúzó

 $\bigcap$ Imbuszkulcs

#### Ŕ Villáskulcs

### 1.1.4 Bizonyos típusú információkra és ábrákra vonatkozó szimbólumok

### **√**Megengedett

Megengedett eljárások, folyamatok vagy tevékenységek

#### **V** Preferált

Előnyben részesített eljárások, folyamatok vagy tevékenységek

#### **XTilos**

Tiltott eljárások, folyamatok vagy tevékenységek

#### **H** Tipp További információkat jelez

m Dokumentációra való hivatkozás

 $\blacksquare$ Ábrára való hivatkozás

Figyelmeztetés vagy betartandó egyedi lépés

1. , 2. , 3. Lépések sorrendje

حطا Egy lépés eredménye

 $\bigcirc$ Szemrevételezés

口 Operációs eszközzel történő működtetés

A Írásvédett paraméter

1, 2, 3, ... Tételszámok

A, B, C, ... Nézetek

### $\Lambda \rightarrow \blacksquare$  Biztonsági utasítások

Tartsa be a vonatkozó Használati útmutatóban található biztonsági utasításokat

#### A csatlakozókábelek hőállósága

Megadja a csatlakozókábelek hőmérséklet-állóságának minimális értékét

# <span id="page-5-0"></span>1.2 Dokumentáció

A következő dokumentumtípusok az Endress+Hauser internetes oldalának letöltési felületén érhetők el ([www.endress.com/downloads\)](https://www.endress.com/downloads):

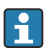

A kapcsolódó műszaki dokumentáció alkalmazási területének áttekintéséhez olvassa el az alábbiakat:

- *Device Viewer* [\(www.endress.com/deviceviewer\)](https://www.endress.com/deviceviewer): adja meg az adattáblán szereplő sorozatszámot
- *Endress+Hauser Operations app*: adja meg az adattáblán szereplő sorozatszámot, vagy olvassa be az adattáblán lévő mátrix kódot.

#### 1.2.1 Műszaki információ (TI)

#### Tervezési támogatás

A dokumentum tartalmazza az eszköz összes műszaki adatát, és áttekintést ad a készülékhez megrendelhető tartozékokról és egyéb termékekről.

#### 1.2.2 Rövid használati útmutató (KA)

#### Útmutató, mely gyorsan elvezeti Önt az első mért értékekig

A Rövid használati útmutató minden lényeges információt tartalmaz az átvételtől az első üzembe helyezésig.

#### 1.2.3 Használati útmutató (BA)

A Használati útmutató tartalmazza az eszköz életciklusának különböző szakaszai során szükségessé váló információkat: a termék azonosítására, átvételére, tárolására, felszerelésére, csatlakoztatására, üzemeltetésére, üzembe helyezésére, valamint a hibaelhárításra, karbantartásra és ártalmatlanításra vonatkozóan.

A dokumentum részletes leírást ad a kezelőmenüben található paraméterekről (kivéve a Szakértő menüt). A leírás azoknak szól, akik annak teljes életciklusa alatt dolgoznak az eszközzel és speciális konfigurációkat hajtanak végre.

#### 1.2.4 Eszközparaméterek leírása (GP)

Az Eszközparaméterek leírása részletes leírást ad a kezelőmenü 2. részében található paraméterekről: a Szakértő menü. Minden eszközparamétert tartalmaz, és egy specifikus kód beírásával közvetlen hozzáférést biztosít a paraméterekhez. A leírás azoknak szól, akik a teljes életciklus alatt dolgoznak az eszközzel és speciális konfigurálásokat hajtanak végre.

### 1.2.5 Biztonsági utasítások (XA)

A jóváhagyástól függően a következő biztonsági utasítások (XA) lettek mellékelve az eszközhöz. Ezek a Használati útmutató szerves részét képezik.

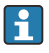

Az adattábla feltünteti az eszközre vonatkozó Biztonsági utasításokat (XA).

### 1.2.6 Beépítési utasítások (EA)

A beépítési utasítás egy hibás egység azonos típusú működő egységre történő lecserélésére vonatkozik.

# <span id="page-6-0"></span>2 Alapvető biztonsági utasítások

# 2.1 A személyzetre vonatkozó követelmények

A személyzetnek az alábbi követelményeket kell teljesítenie a feladatai elvégzése érdekében:

- ‣ Szakképzett szakemberek, akik az adott feladathoz megfelelő szakképesítéssel rendelkeznek.
- ‣ Rendelkeznek az üzem tulajdonosának/üzemeltetőjének engedélyével.
- ‣ Ismerik a szövetségi/nemzeti szabályozásokat.
- ‣ A munka megkezdése előtt elolvassák és értelmezik az útmutató, a kiegészítő dokumentáció, valamint a tanúsítványok szerinti utasításokat (az alkalmazástól függően).
- ‣ Betartják az utasításokat és az alapvető feltételeket.

# 2.2 Rendeltetésszerű használat

#### Alkalmazás és mért anyagok

A megrendelt változattól függően a mérőeszközzel potenciálisan robbanásveszélyes, gyúlékony, mérgező és oxidáló közegeket is mérhet.

A higiéniás alkalmazásra, veszélyes vagy az üzemi nyomás miatti fokozott kockázatú területeken történő felhasználásra kialakított mérőeszközök adattábláján a felhasználási terület fel van tüntetve.

Annak érdekében, hogy a mérőeszköz a működési idő alatt megfelelő állapotban maradjon:

- ‣ A mérőeszközt csak az adattáblán szereplő adatoknak és a Használati útmutatóban, valamint a kiegészítő dokumentációban felsorolt általános feltételeknek megfelelően használja.
- ‣ Az adattábla alapján győződjön meg arról, hogy a megrendelt eszköz engedélyköteles területen (pl. robbanásvédelem, nyomástartó edények biztonsága) rendeltetésszerűen használható-e.
- ‣ A mérőeszközt csak olyan mérendő anyagokhoz használja, melyekkel szemben az ezen anyagokkal érintkezésbe kerülő alkatrészek ellenállóak.
- ‣ Ha a mérőeszközt nem atmoszferikus hőmérsékleten működtetik, akkor elengedhetetlen a kapcsolódó dokumentációban meghatározott alapvető feltételeknek való megfelelés.
- ‣ A mérőeszközt folyamatosan védeni kell a környezeti hatások okozta korrózió ellen.
- ▶ Tartsa be a "Műszaki információk" részben megadott határértékeket.

A gyártó nem felel a nem megfelelő vagy nem rendeltetésszerű használatból eredő károkért.

#### Fennmaradó kockázat

Működés közben az érzékelő hőmérséklete megközelítheti a mért anyag hőmérsékletét.

Felfűtött felületek miatti égésveszély!

‣ Magas folyamat-hőmérséklet esetén: az égési sérülések elkerülése érdekében szereljen fel véletlen hozzáérés elleni védelmet.

# 2.3 Munkahelyi biztonság

Az eszközön és az eszközzel végzett munkák esetén:

‣ A szükséges személyi védőfelszerelést a szövetségi/nemzeti előírások szerint kell viselni.

# <span id="page-7-0"></span>2.4 Üzembiztonság

Sérülésveszély!

- ‣ Csak akkor működtesse az eszközt, ha az megfelelő műszaki állapotban van és hibamentes.
- ‣ Az üzemeltető felel a készülék zavartalan működéséért.

#### Veszélyes terület

Az eszköz veszélyes területen történő használatakor a személyek vagy a létesítmények veszélyeztetésének kiküszöbölése érdekében (pl. robbanásvédelem):

- ‣ Az adattábla alapján győződjön meg arról, hogy a megrendelt eszköz veszélyes területen rendeltetésszerűen használható-e.
- ‣ Tartsa be az ezen Útmutató szerves részét képező, különálló kiegészítő dokumentációban szereplő előírásokat.

# 2.5 Termékbiztonság

Ez a mérőeszköz a jó műszaki gyakorlatnak megfelelően, a legmagasabb szintű biztonsági követelményeknek való megfelelés szerint lett kialakítva és tesztelve, ezáltal biztonságosan üzemeltethető állapotban hagyta el a gyárat. Megfelel az általános biztonsági előírásoknak és a jogi követelményeknek.

### ÉRTESÍTÉS

Az eszköz védettségi fokozatvesztése az eszköz nedves környezetben való kinyitásakor

‣ Ha a készüléket nedves környezetben nyitják fel, az adattáblán feltüntetett védettségi fokozat már nem érvényes. Ez szintén hátrányosan befolyásolhatja az eszköz biztonságos működését.

#### 2.5.1 CE-jelölés

A mérőrendszer megfelel a vonatkozó EU-irányelvek jogszabályi előírásainak. Ezeket a megfelelő EU-megfelelőségi nyilatkozat tartalmazza az alkalmazott szabványokkal együtt.

A gyártó a CE-jelölés feltüntetésével erősíti meg az eszköz sikeres tesztelését.

#### 2.5.2 EAC megfelelőség

A mérőrendszer megfelel az érvényes EAC irányelvek jogi követelményeinek. Ezek, valamint az alkalmazott szabványok a vonatkozó EAC-megfelelőségi nyilatkozatban vannak felsorolva.

A gyártó az EAC-jelölés feltüntetésével erősíti meg az eszköz sikeres tesztelését.

# <span id="page-8-0"></span>3 Termékleírás

# 3.1 Termékkivitel

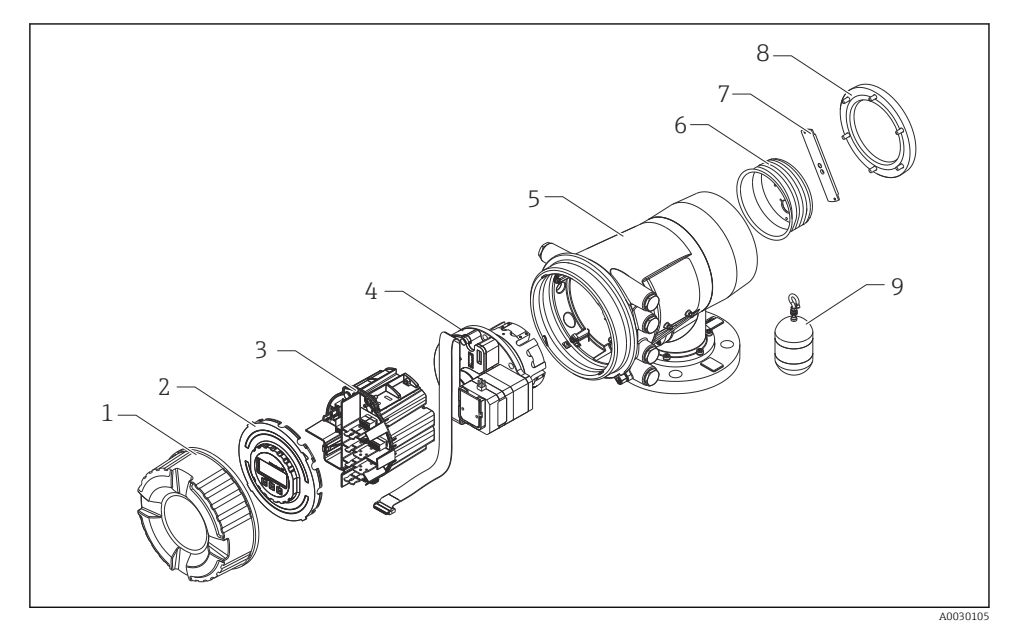

- *1 Az NMS80 konfigurációja*
- *Előlap*
- *Kijelző*
- *Modulok*
- *Érzékelő egység (detektoregység és kábel)*
- *Ház*
- *Kábeldob*
- *Konzol*
- *Külső burkolat*
- *Úszó*

# <span id="page-9-0"></span>4 Átvétel és termékazonosítás

# 4.1 Átvétel

Az áruk átvételekor a következőket ellenőrizze:

- Megegyeznek a szállítási bizonylaton és a termék matricáján található rendelési kódok?
- Sértetlenek az áruk?
- Az adattábla adatai megegyeznek a szállítási bizonylaton szereplő rendelési adatokkal?
- Szükség esetén (lásd az adattáblát): mellékelve lettek a Biztonsági utasítások (XA)?

Ha ezen feltételek egyike nem teljesül, forduljon az Endress+Hauser értékesítési központjához.

# 4.2 Termékazonosítás

Az eszköz azonosításához az alábbi lehetőségek állnak rendelkezésre:

- Az adattáblán feltüntetett jellemzők
- Írja be az eszköz adattábláján található sorozatszámot a *Device Viewer* alkalmazásba (www.endress.com/deviceviewer): megjelenítésre kerül az eszközzel kapcsolatos minden adat, valamint az eszközhöz mellékelt Műszaki dokumentáció áttekintése.
- Írja be az adattáblán feltüntetett sorozatszámot az *Endress+Hauser Operations* alkalmazásba, vagy az *Endress+Hauser Operations* alkalmazás segítségével olvassa be az adattáblán lévő 2-D mátrix kódot (QR-kód): megjelenik az eszközre és az eszközhöz tartozó műszaki dokumentációra vonatkozó összes információ.

A kapcsolódó műszaki dokumentáció alkalmazási területének áttekintéséhez olvassa el f. az alábbiakat:

- *Device Viewer* [\(www.endress.com/deviceviewer\)](https://www.endress.com/deviceviewer): adja meg az adattáblán szereplő sorozatszámot
- *Endress+Hauser Operations app*: adja meg az adattáblán szereplő sorozatszámot, vagy olvassa be az adattáblán lévő mátrix kódot.

#### 4.2.1 Gyártó elérhetősége

Endress+Hauser Yamanashi Co., Ltd. 406-0846 862-1 Mitsukunugi, Sakaigawa-cho, Fuefuki-shi, Yamanashi

### 4.3 Tárolás és szállítás

#### 4.3.1 Tárolási feltételek

- Tárolási hőmérséklet: –50 … +80 °C (–58 … +176 °F)
- Az eszközt az eredeti csomagolásában tárolja.

#### 4.3.2 Szállítás

### **AVIGYÁZAT**

#### Sérülésveszély!

- ‣ A mérőeszközt az eredeti csomagolásában szállítsa a mérési ponthoz.
- ‣ Vegye figyelembe az eszköz tömegközéppontját, hogy elkerülhető legyen a nem szándékos elbillenés.
- ‣ Tartsa be a biztonsági utasításokat, valamint a 18 kg (39.6 lb) feletti eszközök szállítási feltételeit (IEC 61010).

# <span id="page-11-0"></span>5 Beépítés

## 5.1 Követelmények

#### 5.1.1 Vezetőrendszer nélküli szerelés

Az NMS8x a tartálytetőn lévő csővégre van felszerelve vezetőrendszer nélkül. A csővégen belül elegendő szabad térre van szükség ahhoz, hogy az úszó anélkül mozdulhasson el, hogy a belső falaknak ütközne.

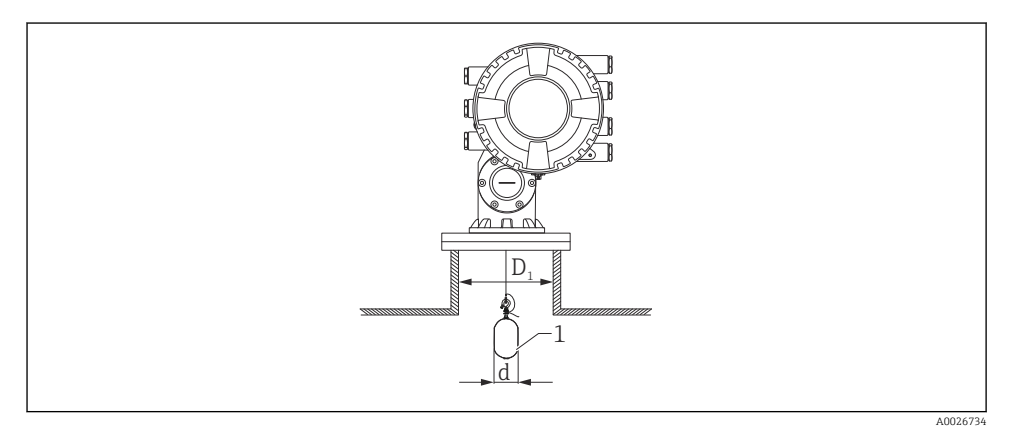

 *2 Nincs vezetőrendszer*

- *D1 A tartályon lévő csővég belső átmérője*
- *d Az úszó átmérője*
- *1 Úszó*

#### 5.1.2 Vezetőkábelekkel való szerelés

A belengés megelőzése érdekében az úszó vezetőkábelekkel vezethető.

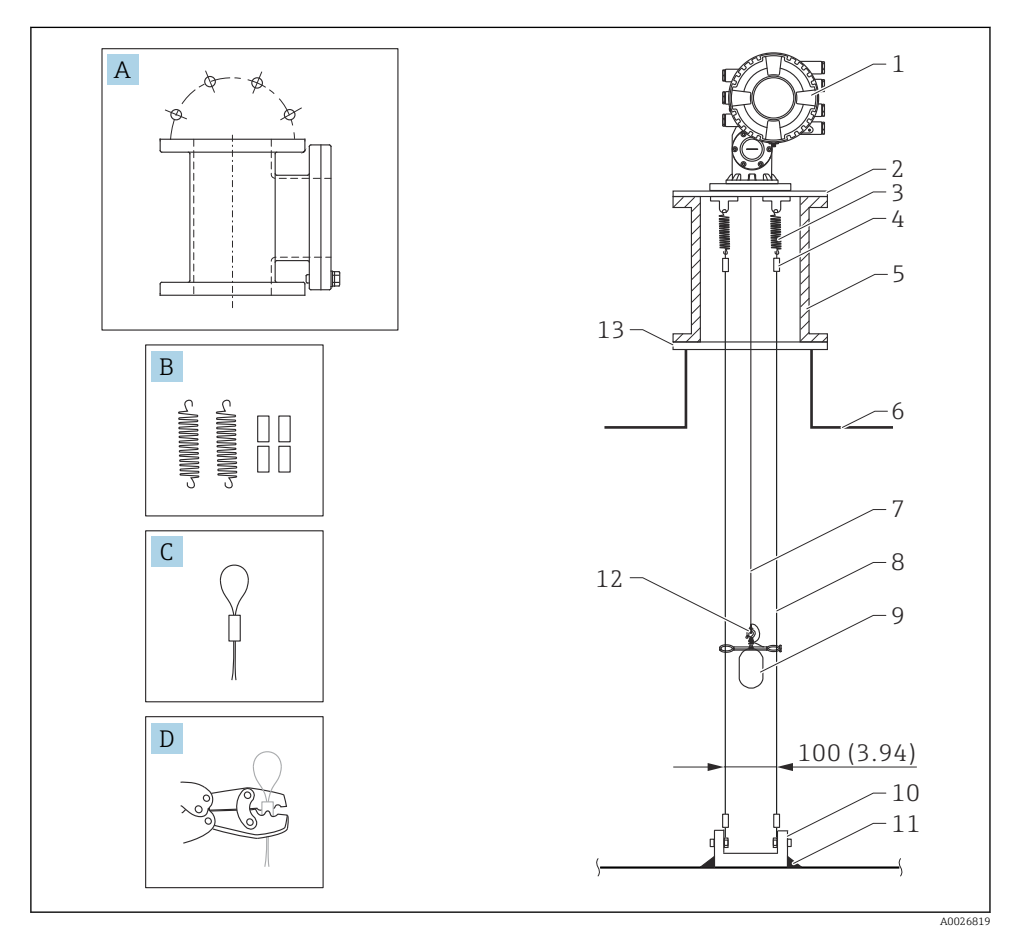

 *3 Vezetőkábel; méretek: mm (inch)*

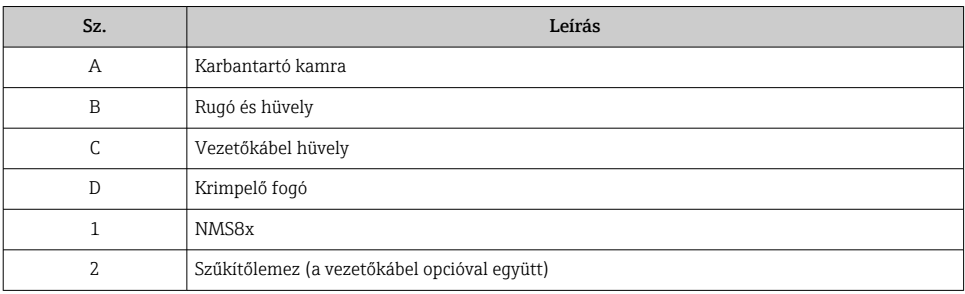

<span id="page-13-0"></span>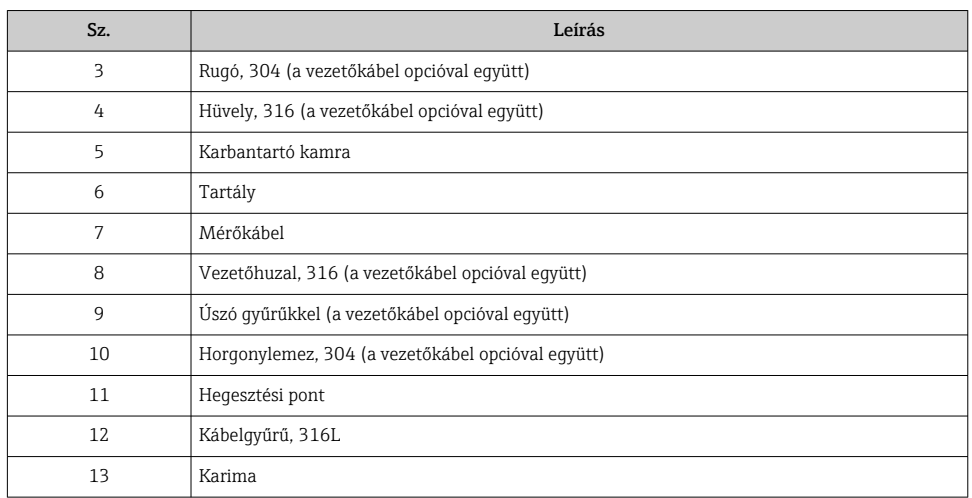

# 5.2 Az eszköz felszerelése

Az úszó szerelési módjától függően az NMS8x két különböző csomagtípusban szállítható.

- Az "all-in-one" módszer esetében az úszót az NMS8x mérőkábelére kell felszerelni.
- Külön leszállított úszó esetén az úszót az NMS8x belsejében kell a mérőkábelre szerelni.

#### 5.2.1 Beépítési lehetőségek

Az NMS8x-hez a következő beépítési eljárások állnak rendelkezésre:

- Vezetőrendszer nélküli szerelés
- Szerelés csillapító hengerrel
- Vezetőkábellel való szerelés

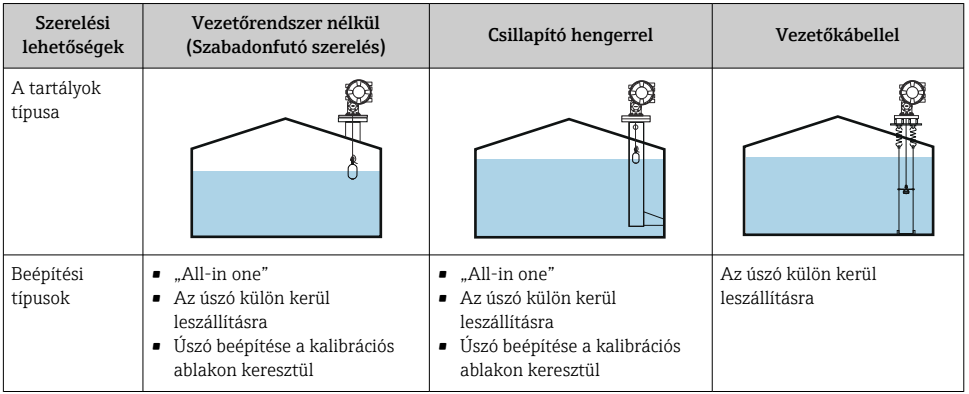

#### 5.2.2 Az úszó és a kábeldob ellenőrzése

Az NMS8x beszerelése előtt ellenőrizze, hogy az úszó és a kábeldob sorozatszáma megegyezik-e a házon lévő címkére nyomtatott számokkal.

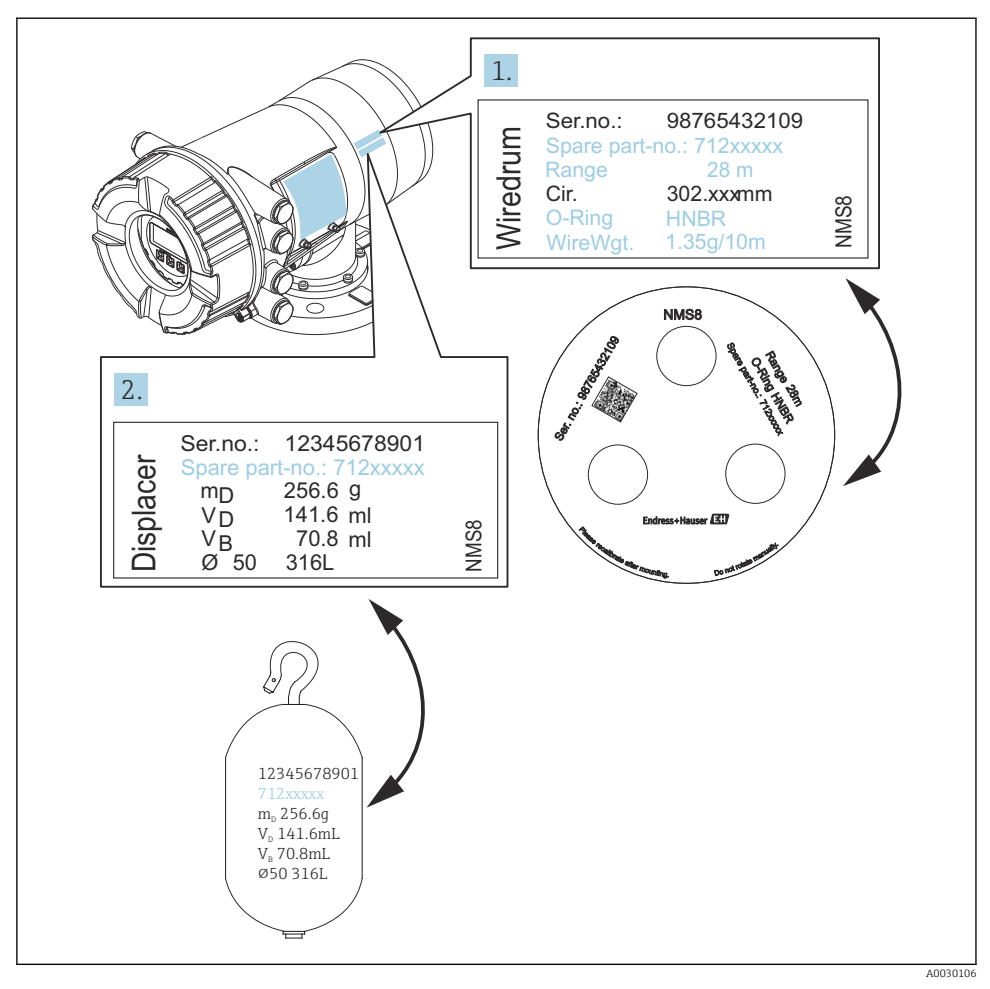

 *4 Az úszó és a kábeldob ellenőrzése*

#### 5.2.3 Beszerelés az "all-in-one" módszer szerint

Az eszköz "all-in-one" módszerrel szállítható.

Az úszó külön kerül leszállításra a következő specifikációk szerint.

- 316L 30 mm (1.18 in) úszó
- 316L 110 mm (4.33 in) úszó
- PTFE 30 mm (1.18 in) úszó
- PTFE 50 mm (1.97 in) úszó
- Vezetőkábel szerelvény
- Olajtól+zsírtól megtisztítva opció

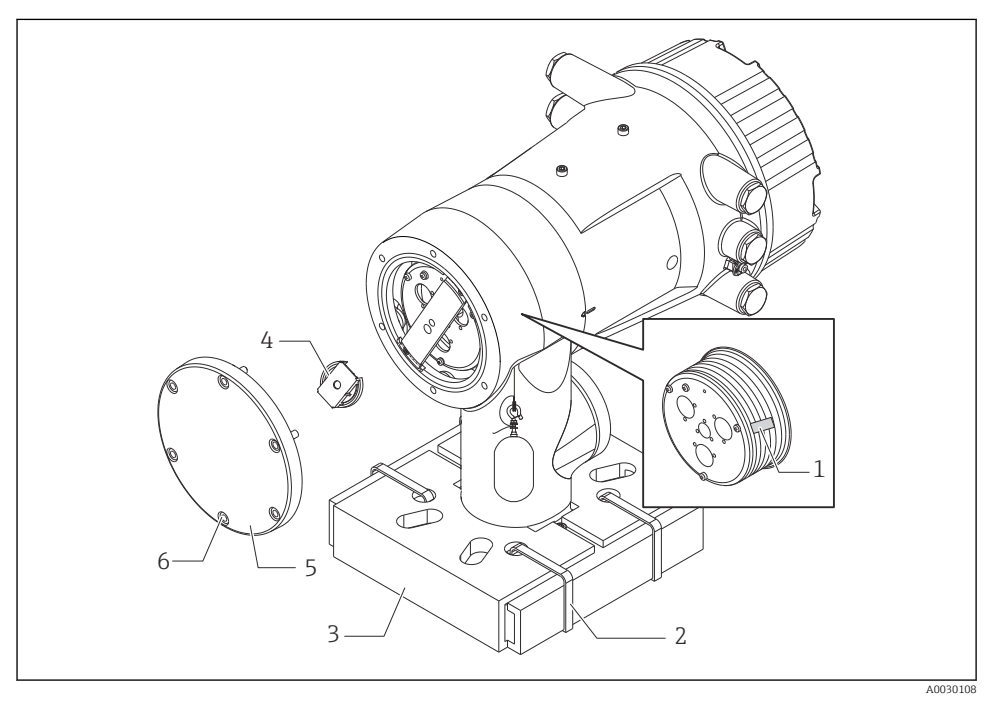

 *5 Csomagolóanyagok eltávolítása*

- 
- *1 Szalag 2 Rögzítőszalag*
- *3 Úszótartó*
- *4 Kábeldobrögzítő*
- *5 Dobburkolat fedele*
- *6 Csavarok és anyák*

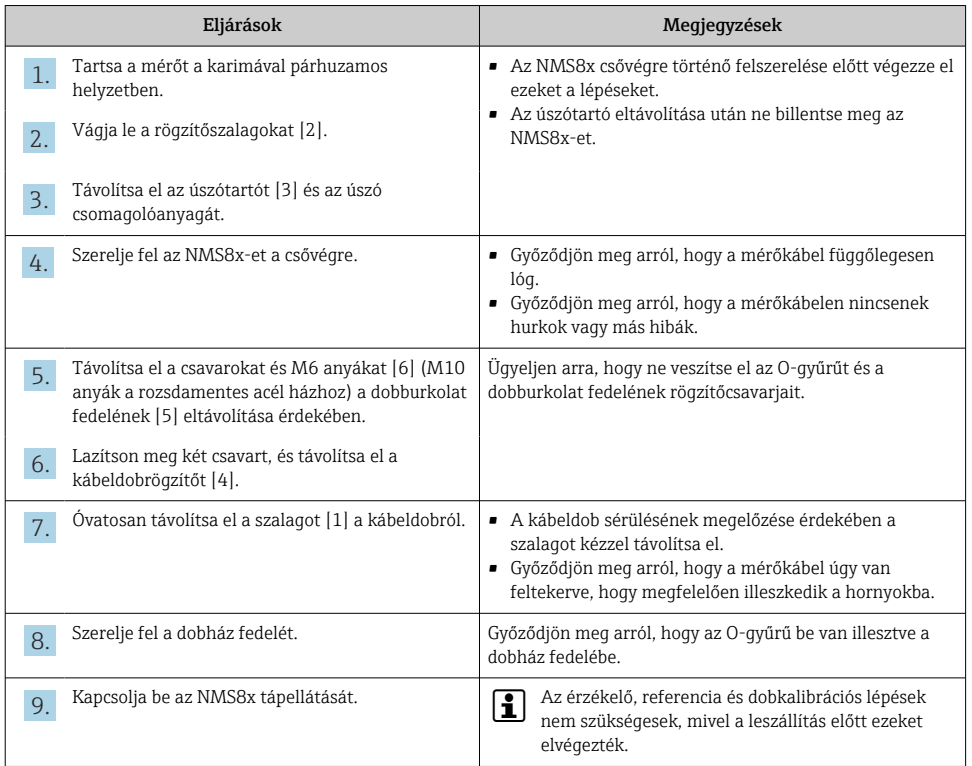

### 5.2.4 A külön leszállított úszó beszerelési módja

Távolítsa el a kábeldobot az NMS8x-ből, távolítsa el a kábeldobon lévő szalagot, építse be a kábeldobot a dobházba és szerelje fel az úszót a mérőkábelre.

Használjon blokkokat vagy egy talapzatot az NMS8x biztonságos kitámasztásához, és biztosítson olyan környezetet, ahol az NMS8x tápfeszültséggel látható el.

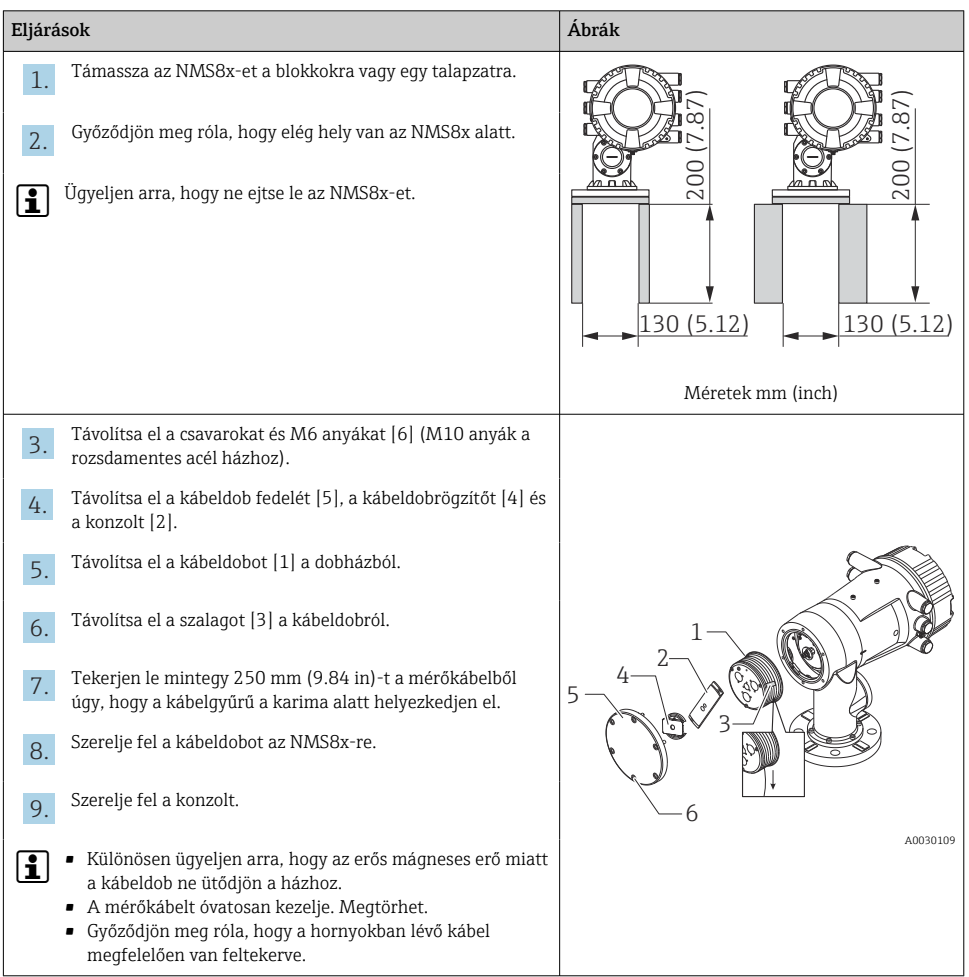

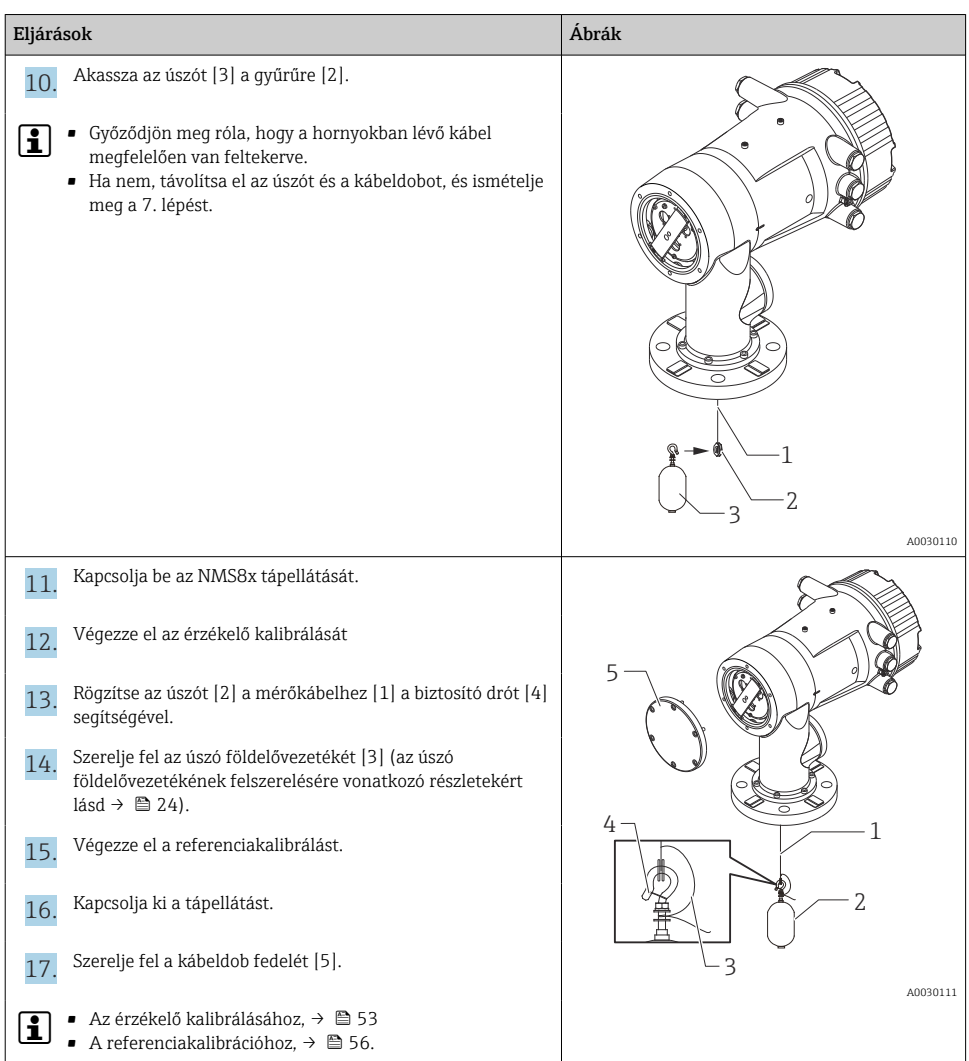

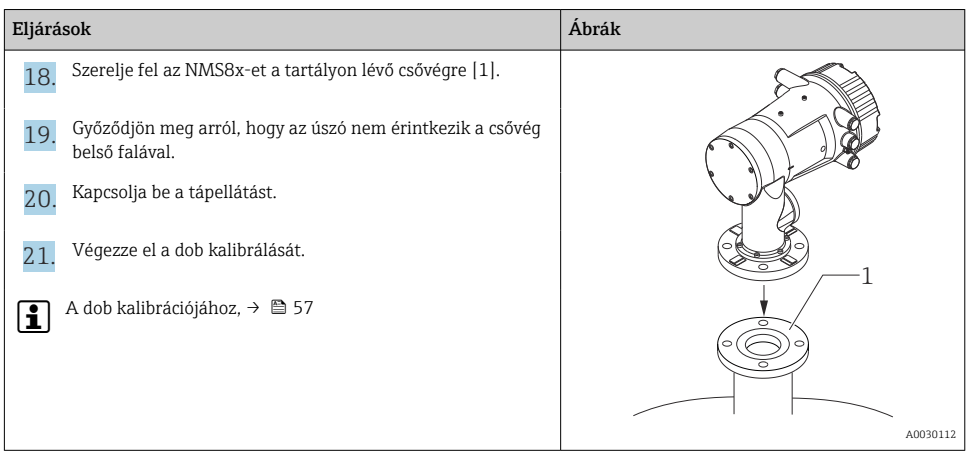

#### 5.2.5 Beépítés a kalibrációs ablakon keresztül

50 mm (1.97 in) átmérőjű úszó esetén az úszó a kalibrációs ablakon keresztül építhető be.

 $\mathsf F$ 

A kalibrációs ablakon keresztül csak a következő úszók építhetőek be: 50 mm SUS, 50 mm C ötvözet, 50 mm PTFE

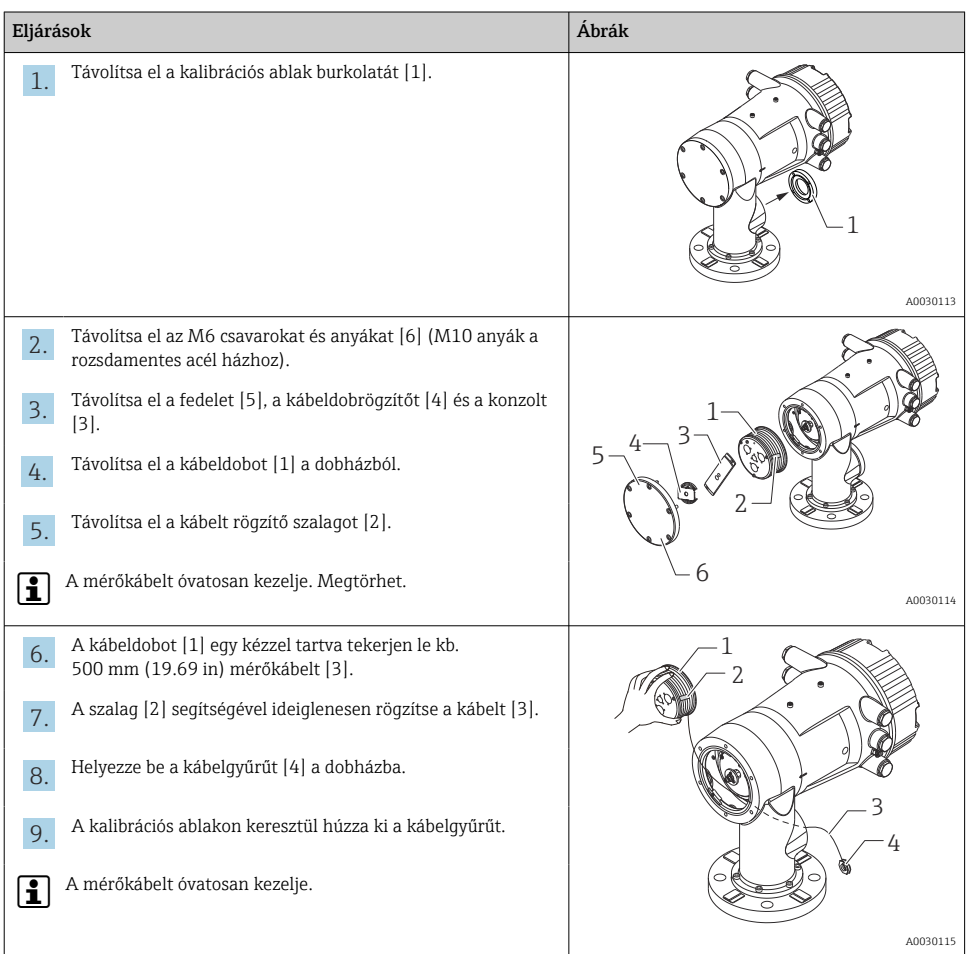

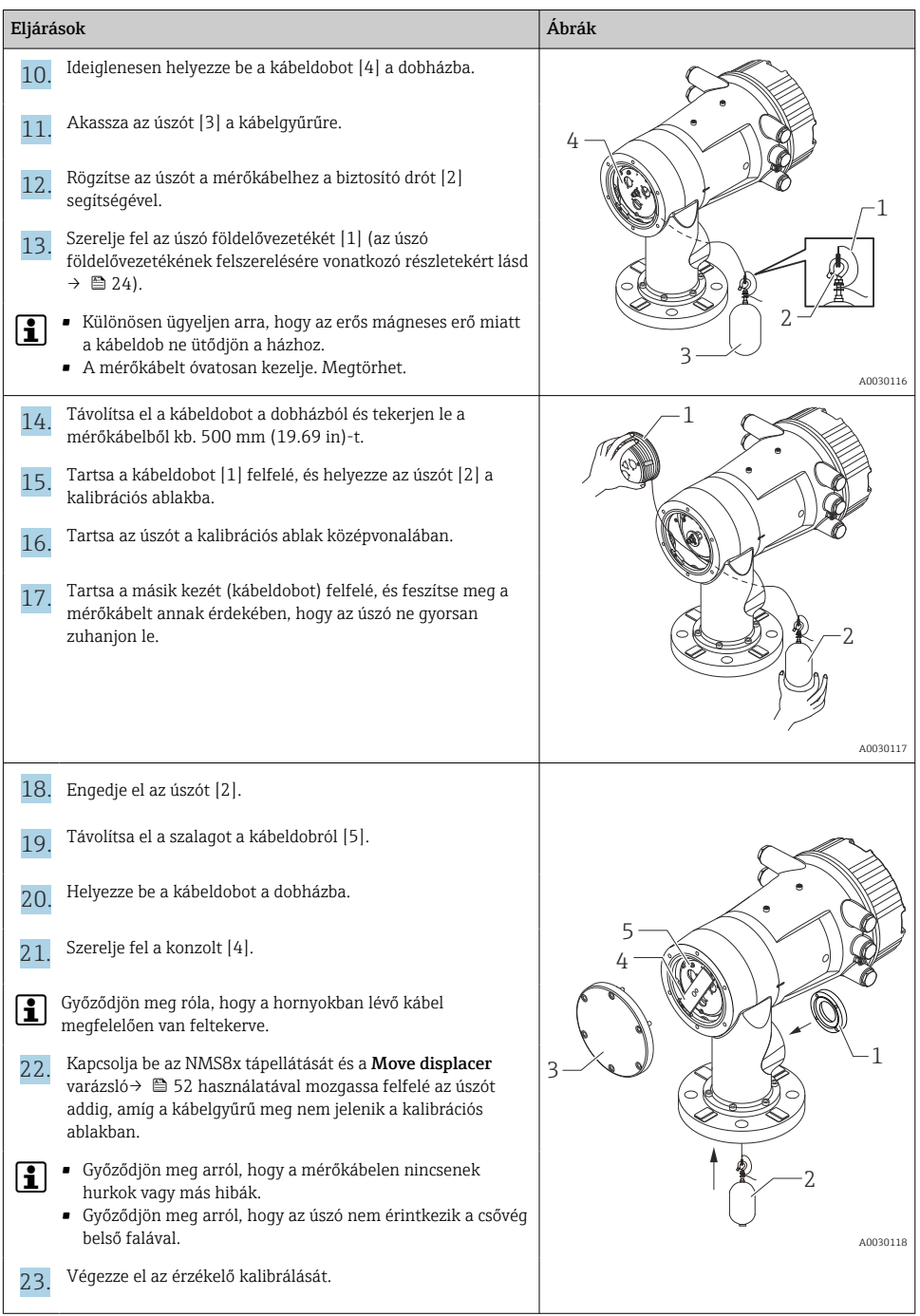

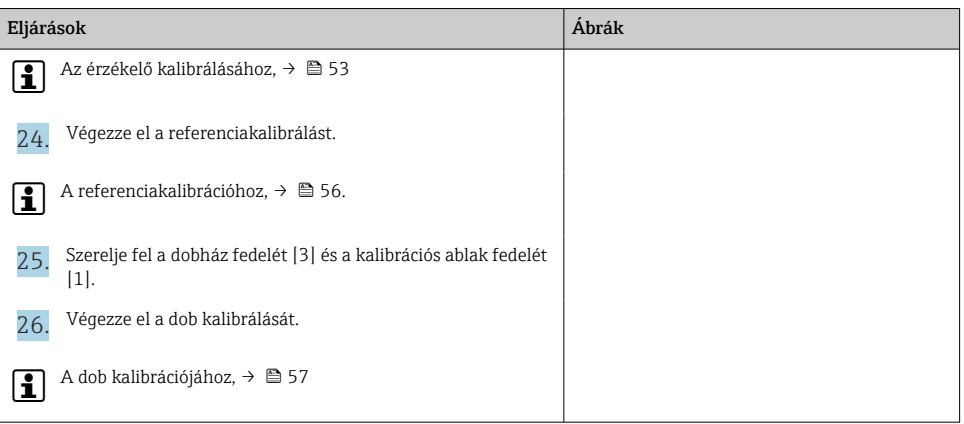

#### <span id="page-23-0"></span>Úszó földelővezetékének felszerelése

Az alkalmazástól és az Ex követelményektől függően az úszó elektromos földelése szükséges. Az úszó típusától függően különböző eljárások léteznek, amelyeket az alábbiakban ismertetünk.

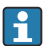

Az úszó beszerelésének részleteiről →  $\triangleq$  14

*Normál úszó beszerelés*

- 1. Szerelje az úszót [3] a kábelgyűrűre [1].
- 2. Csavarja a biztosító drótot [4] a kábelhorogra.
- 3. A földelést [2] kétszer hurkolja át az alátétek [5] között.
	- Amennyiben a nem robbanásbiztos alkalmazásokhoz nem szükséges földelés, hagyja ki ezt a lépést.
- 4. Egy csavarkulccsal [7] rögzítse az anyát [6].

Ezzel elkészült az úszó felszerelése.

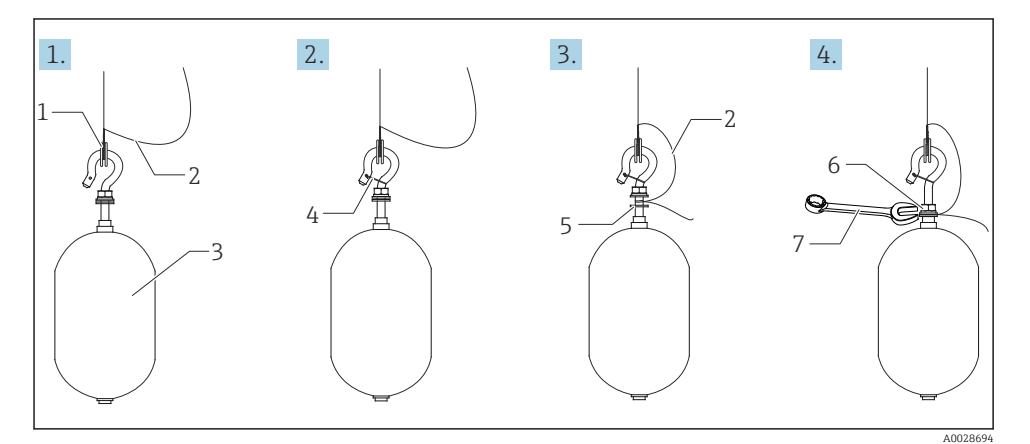

 *6 Úszó beszerelése*

- *1 Kábelgyűrű*
- *2 Földkábel*
- *3 Úszó*
- *4 Biztosító drót*
- *5 Alátét*
- *6 Anya*
- *7 Villáskulcs*

#### *PTFE úszó beépítése*

- 1. Távolítsa el a csavart [1] egy laposfejű csavarhúzóval.
- 2. Szerelje az úszót [4] a teflongyűrűre [2].
- 3. Kb. 3.5 … 4.0 mm (0.14 … 0.16 in) hosszúságban csupaszolja le a PFA bevonatos vezetéket a vezetőképesség érdekében.
	- PTFE vezeték: szerelje fel a földelővezetéket [6] az úszóra a vezetékbemeneti nyílás [3] felől, amíg a földelővezeték el nem éri a menetes furat falát [5]. SUS vezeték: szerelje fel a földelővezetéket [6] az úszóra a vezetékbemeneti nyílás [3] felől, amíg a földelővezeték el nem éri a menetes furat falát [5]. Ezután 10 mm (0.39 in)-rel szerelje tovább a földelővezetéket.
- 4. Szerelje fel a földelővezetéket [6] az úszóra a vezeték behelyező nyílás [3] felől, amíg a földelő vezeték el nem éri a csavarfurat falát [5].
- 5. Húzza meg a csavart [1].
	- Ujjheggyel tartsa a földelővezetéket úgy, hogy a vezeték ne csússzon ki a nyílásból.
- 6. Egy csavarhúzó segítségével emelje meg a földelővezetéket és győződjön meg arról, hogy az nem csúszik ki a nyílásból.

Ezzel kész a PTFE úszó beépítése.

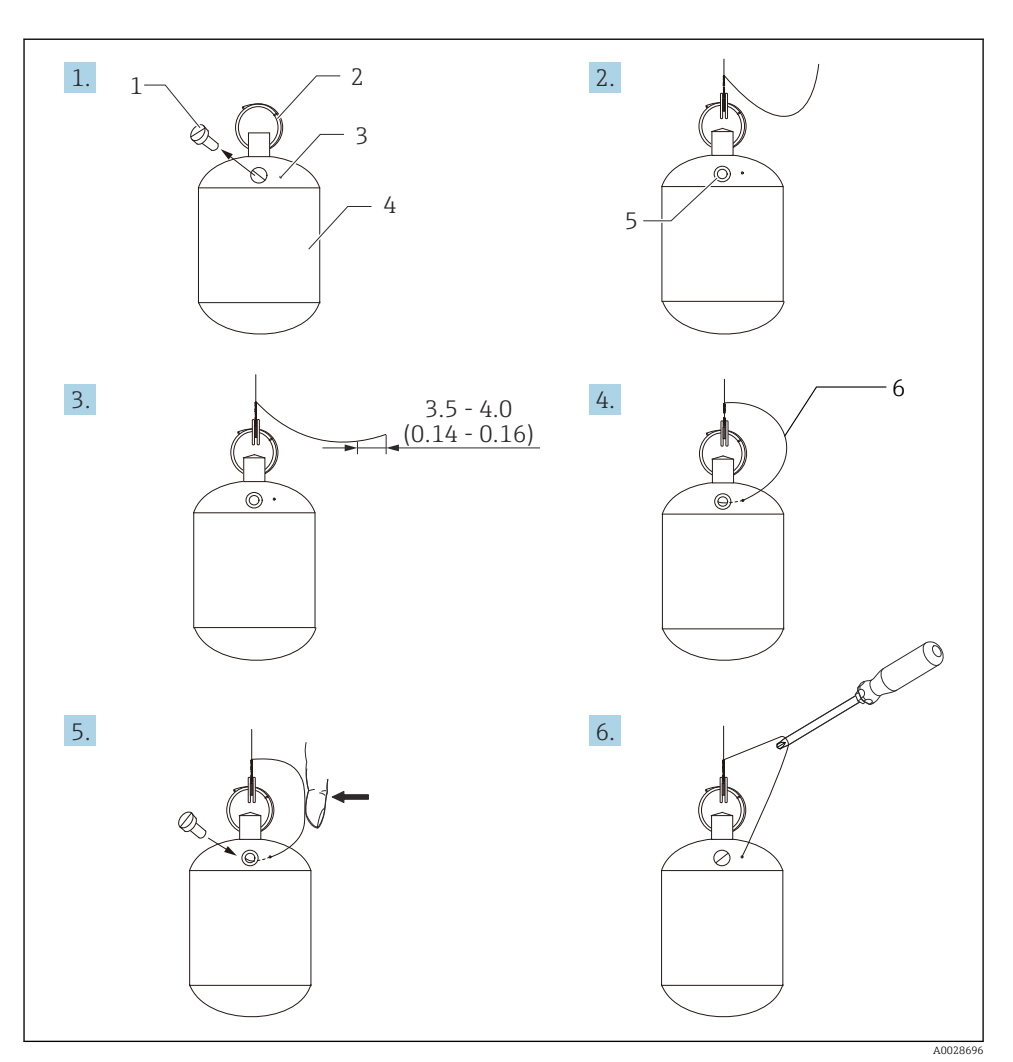

 *7 PTFE úszó beszerelés; méretek mm (inch)*

- *Csavar*
- *PFA bevonatos gyűrű*
- *Kábel behelyező nyílás*
- *Úszó*
- *Csavar furat*
- *Földkábel*

# <span id="page-26-0"></span>6 Elektromos csatlakozás

# 6.1 Kapocskiosztás

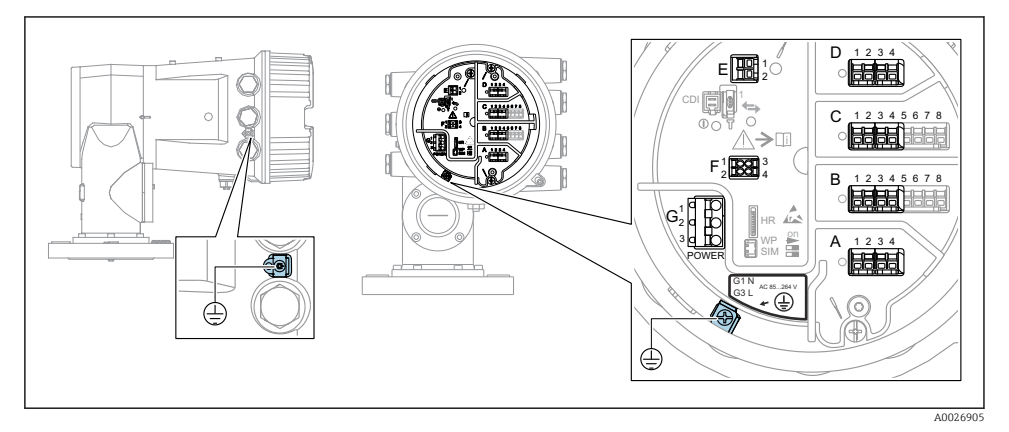

 *8 Csatlakozódoboz (tipikus példa) és földelőkapcsok*

#### Házmenet ÷

Az elektronika és a csatlakozódoboz menetei súrlódásgátló bevonattal vonhatók be. Az alábbiak minden házanyagra érvényesek:

#### Ne kenje meg a ház meneteit.

#### A/B/C/D kapocsterület (bővítőhelyek I/O modulokhoz)

Modul: legfeljebb négy I/O modul, a rendelési kódtól függően

- A négy kapoccsal rendelkező modulok bármelyik ilyen modulfoglalatban lehetnek.
- A nyolc kapoccsal rendelkező modulok a B vagy a C modulfoglalatban lehetnek.

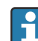

A modulok modulfoglalathoz való pontos hozzárendelése az eszköz verziójától függ  $\rightarrow$   $\blacksquare$  32.

#### E kapocsterület

Modul: HART Ex i/IS interfész

- $E1: H+$
- $E2 \cdot H$ -

#### F kapocsterület

Távoli kijelző

- F1:  $V_{cc}$  (csatlakoztassa a távoli kijelző 81-es kapcsához)
- F2: B jel (csatlakoztassa a távoli kijelző 84-es kapcsához)
- F3: A jel (csatlakoztassa a távoli kijelző 83-as kapcsához)
- F4: Föld (csatlakoztassa a távoli kijelző 82-es kapcsához)

#### G kapocsterület (nagyfeszültségű váltóáramú és kisfeszültségű váltóáramú áramellátáshoz)

- $\blacksquare$  G1: N
- G2: nincs csatlakoztatva
- $\overline{G}$  G3  $\cdot$  L

### G kapocsterület (kisfeszültségű egyenáramú áramellátáshoz)

- $\bullet$  G1: L-
- G2: nincs csatlakoztatva
- $\bullet$  G3 $\cdot$  L +

#### Kapocsterület: védőföldelés

Modul: védőföldelés-csatlakozó (M4 csavar)

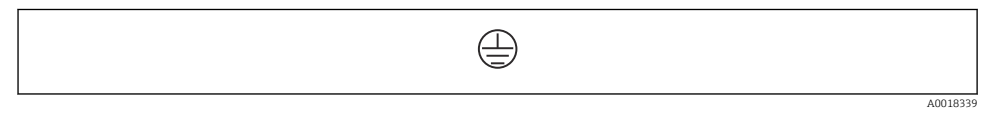

#### *9 Kapocsterület: védőföldelés*

#### 6.1.1 Tápellátás

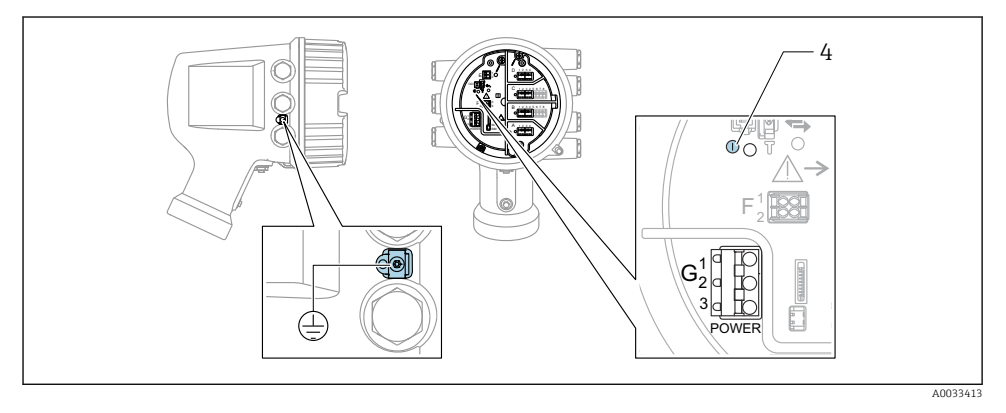

*G1 N*

- *G2 nincs csatlakoztatva*
- *G3 L*
- *4 Zöld LED: a tápellátást jelzi*

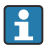

A tápfeszültség az adattáblán is fel van tüntetve.

#### Tápfeszültség

#### Nagyfeszültségű váltóáramú áramellátás:

Üzemi érték: 100 … 240  $V_{AC}$  (-15 % + 10 %) = 85 … 264  $V_{AC}$ , 50/60 Hz

#### Kisfeszültségű váltóáramú áramellátás:

Üzemi érték: 65 V<sub>AC</sub> (-20 % + 15 %) = 52 ... 75 V<sub>AC</sub>, 50/60 Hz

#### Kisfeszültségű egyenáramú áramellátás:

Üzemi érték: 24 … 55  $V_{DC}$  (- 20 % + 15 %) = 19 … 64  $V_{DC}$ 

#### Energiafogyasztás

A maximális teljesítmény a modulok konfigurációjától függően változik. Az érték a maximális látszólagos teljesítményt mutatja, az alkalmazandó kábeleket ennek megfelelően válassza ki. A ténylegesen felhasznált effektív teljesítmény 12 W.

#### Nagyfeszültségű váltóáramú áramellátás: 28.8 VA

Kisfeszültségű váltóáramú áramellátás: 21.6 VA

Kisfeszültségű egyenáramú áramellátás: 13.4 W

Endress+Hauser 29

#### 6.1.2 Távoli kijelző és DKX001 kezelőmodul

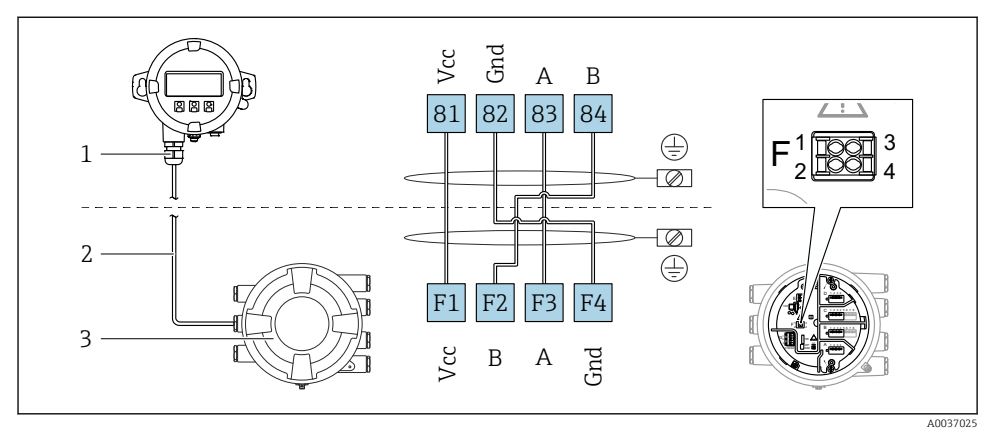

- *10 A távoli kijelző és a DKX001 kezelőmodul csatlakoztatása a tartálymérő eszközhöz (NMR8x, NMS8x vagy NRF8x)*
- *1 Távoli kijelző és kezelőmodul*
- *2 Összekötőkábel*
- *3 Tartálymérő eszköz (NMR8x, NMS8x vagy NRF8x)*

A távoli kijelző és a DKX001 kezelőmodul tartozékként kapható. A részleteket lásd: SD01763D.

- A mért érték a DKX001-en, a helyi kijelzőn és a kezelőmodulon egyidejűleg látható.
	- A kezelőmenü nem érhető el egyszerre mindkét modulon. Ha az egyik modulban belép a kezelőmenübe, akkor a másik modul automatikusan zárolásra kerül. Ez a zárolás mindaddig aktív marad, amíg a menü be nincs zárva az első modulban (vissza a mért érték kijelzésre).

#### 6.1.3 HART Ex i/IS interfész

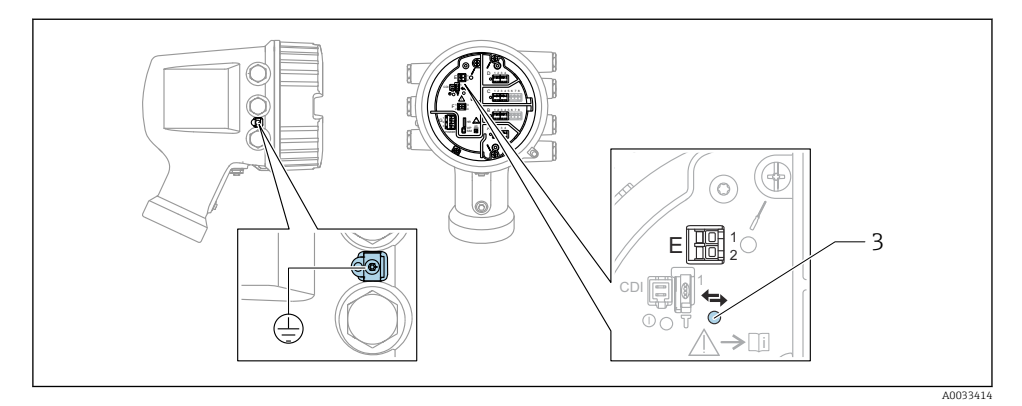

- *E1 H+*
- *E2 H-*
- *3 Narancssárga LED: az adatkommunikációt jelzi*
- Ez az interfész mindig a csatlakoztatott HART slave jeladók fő HART mastereként üzemel. Az analóg I/O modulok viszont HART masterként vagy slave-ként konfigurálhatók →  $\stackrel{5}{\oplus}$  35 →  $\stackrel{6}{\oplus}$  38.

#### <span id="page-31-0"></span>6.1.4 Modulfoglalatok I/O modulokhoz

A csatlakozódoboz négy modulfoglalatot tartalmaz (A, B, C és D) az I/O modulokhoz. Az eszköz verziójától függően (040, 050 és 060 rendelési jellemzők) ezek a modulfoglalatok különböző I/O modulokat tartalmaznak. A kézi eszköz modulfoglalat-kiosztása szintén fel van tüntetve a kijelzőmodul hátlapján lévő címkén.

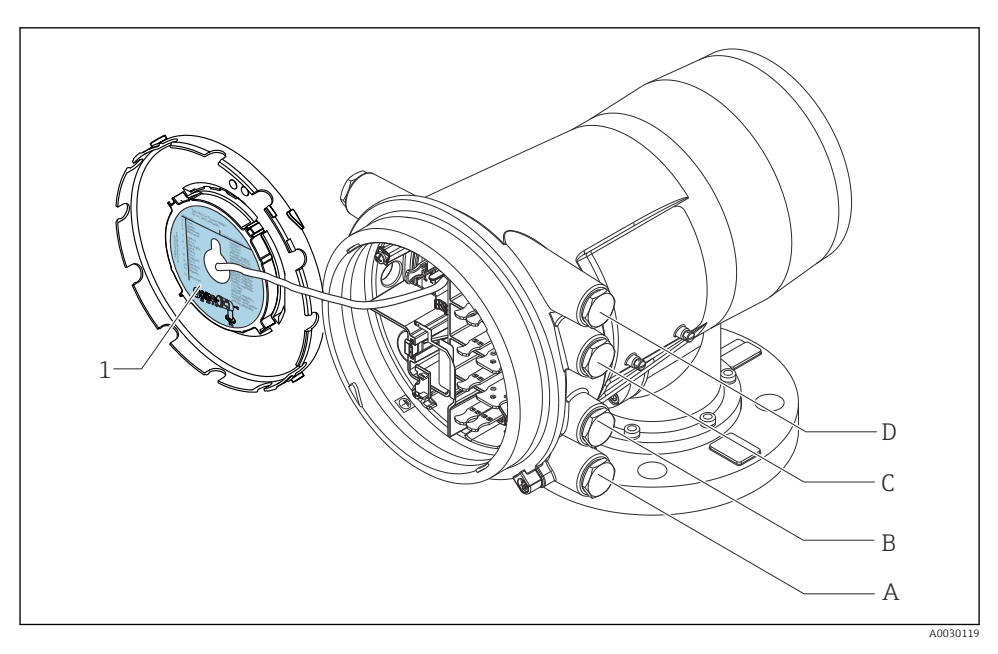

*1 Címke, amely (többek között) mutatja az A-D modulfoglalatokban lévő modulokat.*

- *A Kábelbevezetés az A modulfoglalathoz*
- *B Kábelbevezetés a B modulfoglalathoz*
- *C Kábelbevezetés a C modulfoglalathoz*
- *D Kábelbevezetés a D modulfoglalathoz*

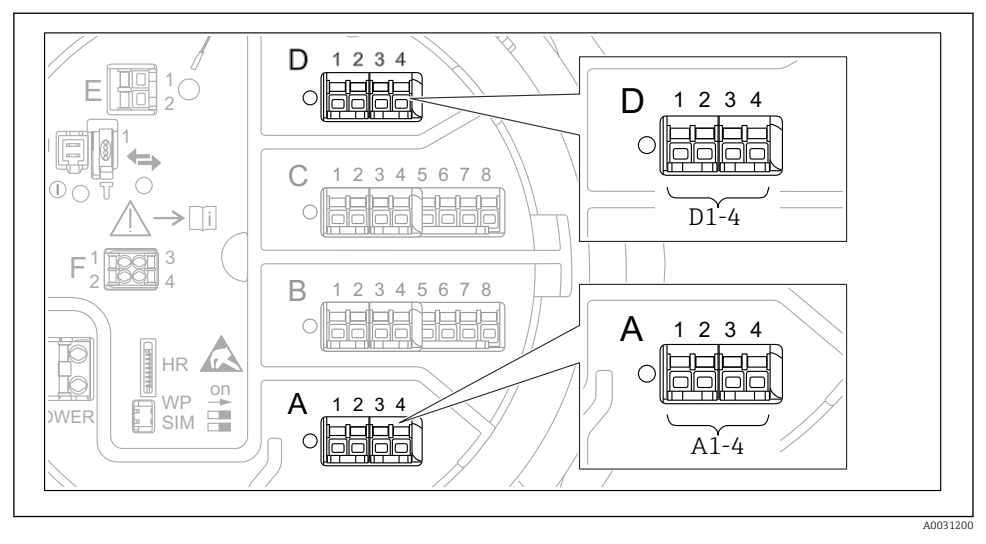

#### <span id="page-32-0"></span> $6.1.5$  A "Modbus" modul, a "V1" modul vagy a "WM550" modul kapcsai

 *11 A "Modbus", "V1" vagy "WM550" modulok helye (példák); a készülék verziójától függően ezek a modulok a B vagy a C foglalatban is lehetnek.*

A készülék verziójától függően a "Modbus" és/vagy a "V1" vagy "WM550" modul a csatlakozódoboz eltérő modulfoglalataiban lehetnek. A kezelőmenüben a "Modbus" és a "V1" vagy "WM550" interfészeket a megfelelő modulfoglalat és a modulfoglalat kapcsai jelölik: A1-4, B1-4, C1-4, D1-4.

#### A "Modbus" modul kapcsai

A modul megnevezése a kezelőmenüben: **Modbus X1-4**;  $(X = A, B, C, \text{vagy D})$  $\bullet$  X1<sup>1)</sup>

- Kapocs neve: S
- Leírás: kábelárnyékolás egy kondenzátorral a FÖLDELÉS-hez kötve
- $\bullet$  X<sub>2</sub><sup>1</sup>)
	- Kapocs neve: 0V
	- Leírás: közös referencia
- $\bullet$  X3<sup>1)</sup>
	- Kapocs neve: B-
	- Leírás: Nem invertáló jelvezeték
- $\bullet$  X4<sup>1)</sup>
	- Kapocs neve: A+
	- Leírás: a jelvezeték invertálása

<sup>1)</sup> Itt "X" az "A", "B", "C" vagy "D" modulfoglalatok egyikét jelenti.

#### A "V1" és "WM550" modul kapcsai

A modul megnevezése a kezelőmenüben: V1 X1-4 vagy WM550 X1-4;  $(X = A, B, C$  vagy D)  $• X1^{2}$ 

- - Kapocs neve: S
	- Leírás: kábelárnyékolás egy kondenzátorral a FÖLDELÉS-hez kötve
- $\bullet$  X2.<sup>[1\)](#page-32-0)</sup>
	- Kapocs neve: -
	- Leírás: nincs csatlakoztatva
- $X3^{1}$ 
	- Kapocs neve: B-
	- Leírás: Protokoll hurokjel -
- $\bullet$  X4<sup>[1\)](#page-32-0)</sup>
	- Kapocs neve: A+
	- Leírás: Protokoll hurokjel +

<sup>2)</sup> Itt "X" az "A", "B", "C" vagy "D" modulfoglalatok egyikét jelenti.

#### <span id="page-34-0"></span>6.1.6 Az "Analóg I/O" modul csatlakoztatása passzív használathoz

- Passzív használat esetén a kommunikációs vonal tápfeszültségét külső forrásnak kell  $\mathbf{a}$ biztosítania.
	- A kábelezésnek összhangban kell lennie az analóg I/O modul tervezett működési módjával; lásd az alábbi rajzokat.

#### "Operating mode" = "4..20mA output" vagy "HART slave +4..20mA output"

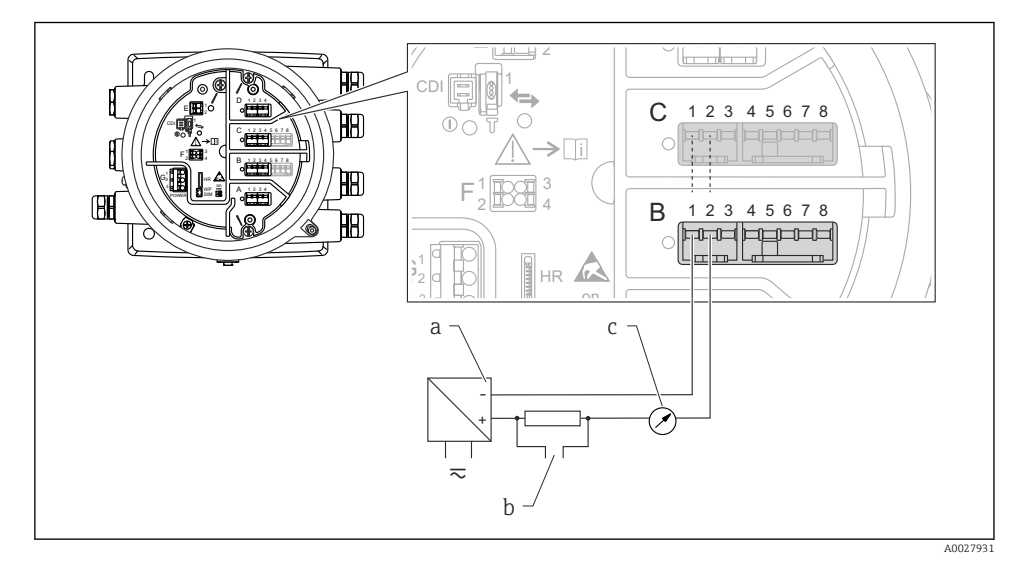

 *12 Az analóg I/O modul passzív használata kimeneti módban*

- *a Tápellátás*
- *b HART jelkimenet*
- *c Analóg jelkiértékelés*

#### "Operating mode" = "4..20mA input" vagy "HART master+4..20mA input"

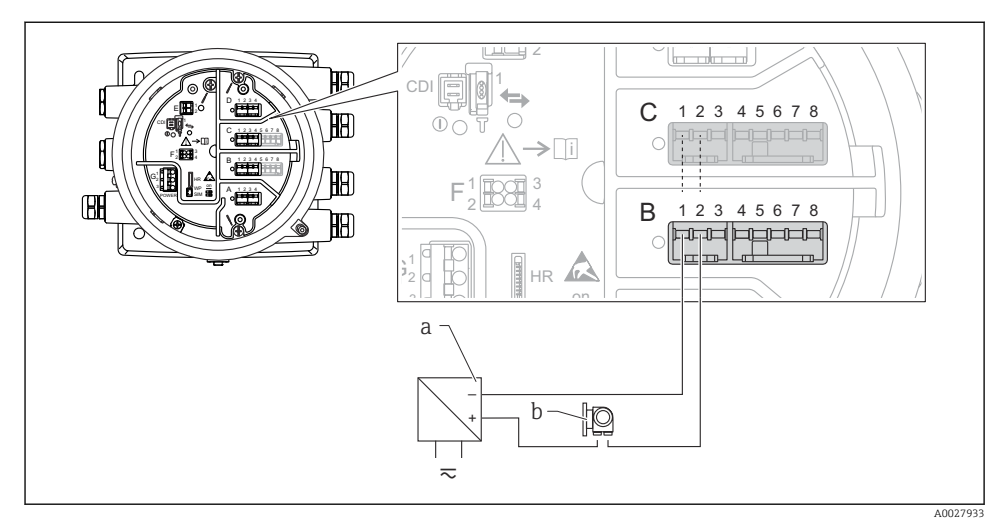

 *13 Az analóg I/O modul passzív használata bemeneti módban*

- *a Tápellátás*
- *b Külső eszköz 4 ... 20mA és/vagy HART jelkimenettel*
# "Operating mode" = "HART master"

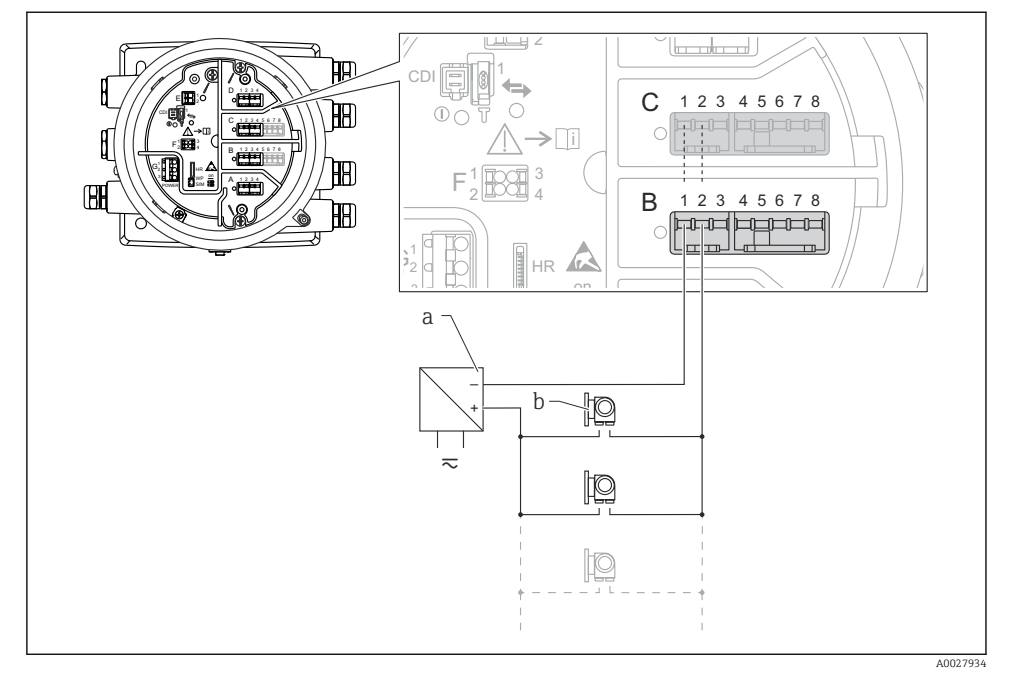

 *14 Az analóg I/O modul passzív használata a HART master módban*

- *a Tápellátás*
- *b Akár 6 külső eszköz HART jelkimenettel*

#### 6.1.7 Az "analóg I/O" modul csatlakoztatása aktív használathoz

- Az aktív használat során a kommunikációs vonal tápfeszültségét maga a készülék f biztosítja. Nincs szükség külső tápegységre.
	- A kábelezésnek összhangban kell lennie az analóg I/O modul tervezett működési módjával; lásd az alábbi rajzokat.
- A csatlakoztatott HART eszközök maximális áramfelvétele: 24 mA  $\ddot{\mathbf{r}}$ (azaz 4 mA eszközönként, ha 6 készülék van csatlakoztatva).
	- Az Ex-d modul kimeneti feszültsége: 17.0 V@4 mA 10.5 V@22 mA
	- Az Ex-ia modul kimeneti feszültsége: 18.5 V@4 mA 12.5 V@22 mA

### "Operating mode" = "4..20mA output" vagy "HART slave +4..20mA output"

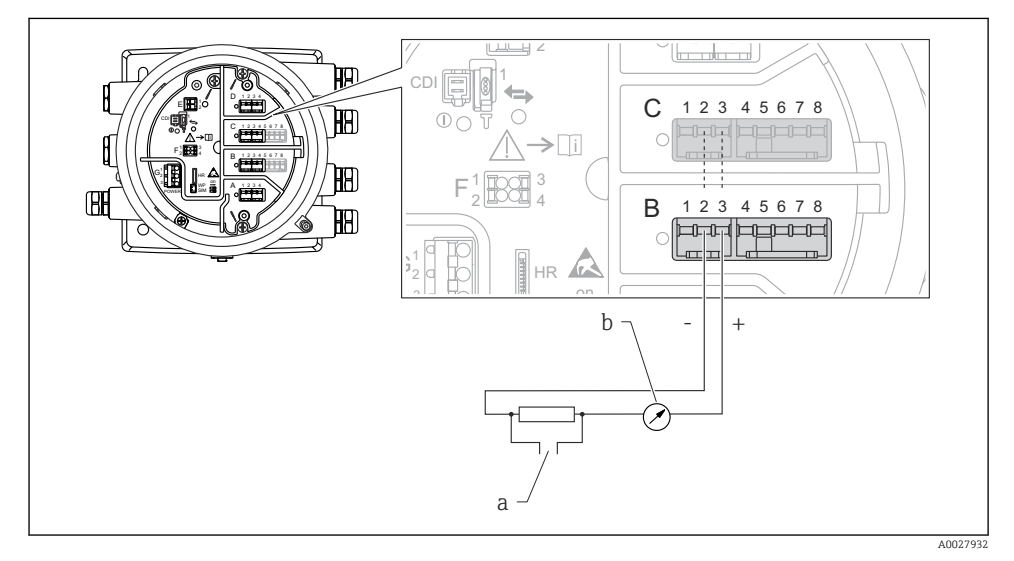

 *15 Az analóg I/O modul aktív használata kimeneti módban*

- *a HART jelkimenet*
- *b Analóg jelkiértékelés*

# "Operating mode" = "4..20mA input" vagy "HART master+4..20mA input"

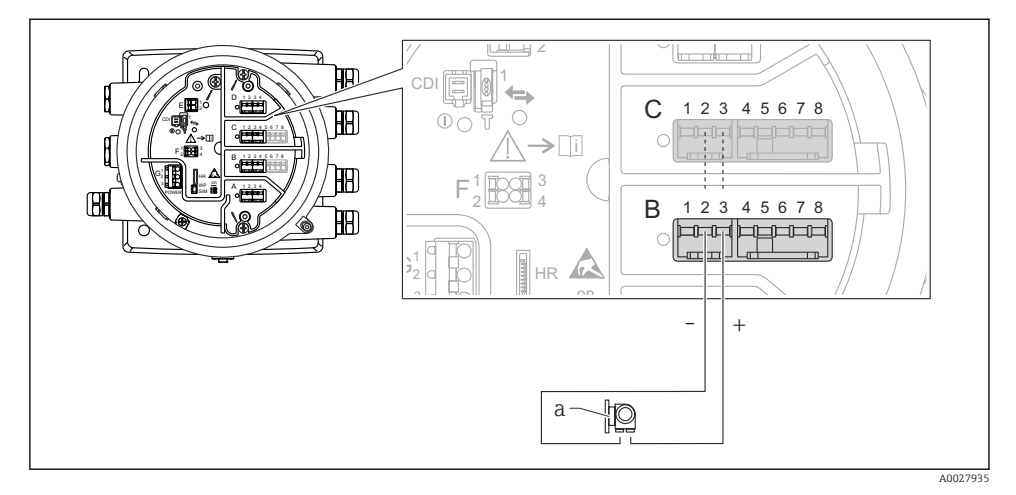

- *16 Az analóg I/O modul aktív használata bemenet módban*
- *a Külső eszköz 4 ... 20mA és/vagy HART jelkimenettel*

### "Operating mode" = "HART master"

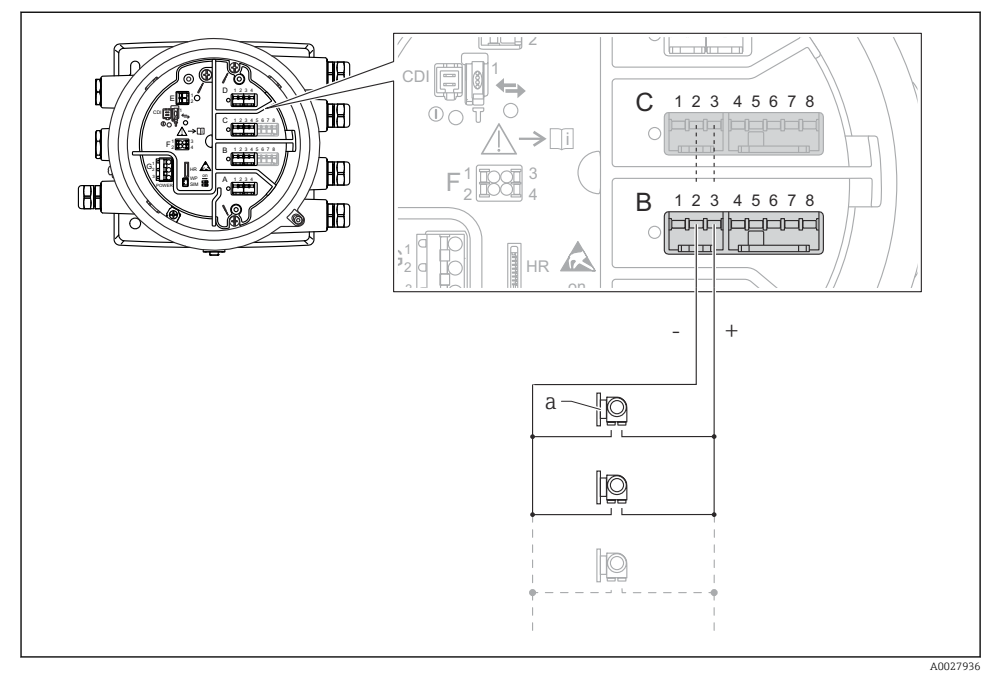

 *17 Az analóg I/O modul aktív használata HART master módban*

*a Akár 6 külső eszköz HART jelkimenettel*

A csatlakoztatott HART eszközök maximális áramfelvétele 4 mA (azaz 24 mA n eszközönként, ha 6 készülék van csatlakoztatva).

### 6.1.8 Egy RTD csatlakoztatása

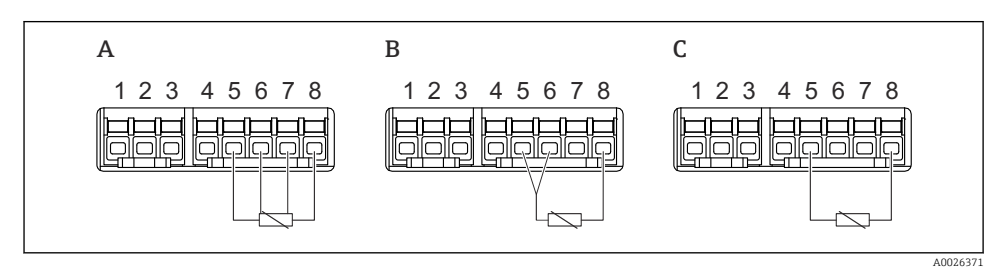

- *A 4 vezetékes RTD kapcsolat*
- *B 3 vezetékes RTD kapcsolat*
- *C 2 vezetékes RTD kapcsolat*

#### 6.1.9 A "digitális I/O" modul kapcsai

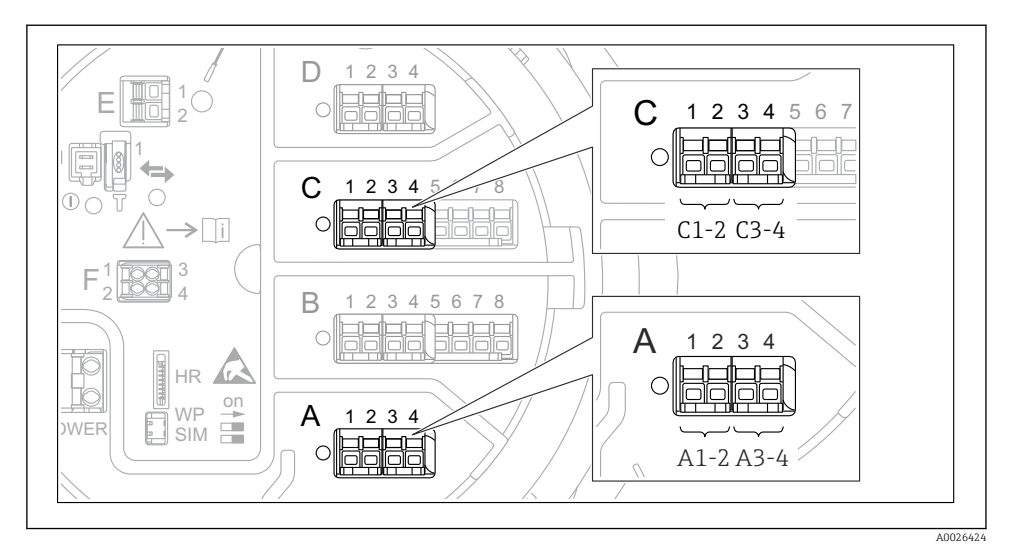

 *18 A digitális bemenetek vagy kimenetek kijelölése (példák)*

- Minden digitális IO modul két digitális bemenetet vagy kimenetet biztosít.
- A kezelőmenüben minden bemenetet vagy kimenetet a megfelelő modulfoglalat és a modulfoglalaton belüli két kapocs jelöl ki. A1-2, például az A modulfoglalat 1. és 2. kapcsát jelöli. Ugyanez érvényes a  $B$ ,  $\tilde{C}$  és  $\tilde{D}$  modulfoglalatokra is, ha digitális IO modult tartalmaznak.
- Ezen kapocspárok mindegyikére vonatkozóan a kezelőmenüben az alábbi működési módok valamelyike választható ki:
	- Letiltás
	- Passzív kimenet
	- Passzív bemenet
	- Aktív bemenet

# 6.2 Csatlakozási követelmények

### 6.2.1 Vezeték jellemzői

### Kapcsok

### Kábel keresztmetszete: 0.2 … 2.5 mm<sup>2</sup> (24 … 13 AWG)

Funkciókkal rendelkező kapcsokhoz használható: Jel és áramellátás

- Rugós kapcsok (NMx8x-xx1...)
- Csavaros kapcsok (NMx8x-xx2...)

### Huzal keresztmetszete: max. 2.5 mm<sup>2</sup> (13 AWG)

Funkcióval rendelkező kapcsokra vonatkozóan: földelje a kapcsot a csatlakozódobozban

#### Huzal keresztmetszete: max. 4 mm<sup>2</sup> (11 AWG)

Funkcióval rendelkező kapcsokra vonatkozóan: földelje a kapcsot a háznál

#### Energiaellátó vonal

Az energiaellátó vonalhoz elegendő egy szabványos eszközkábel.

#### HART kommunikációs vonal

- A szabványos eszközkábel elegendő, ha csak az analóg jel van használatban.
- A HART protokoll használata esetén árnyékolt kábel használata javasolt. Tartsa be az üzem földelési koncepcióját.

#### Modbus kommunikációs vonal

- Tartsa be a TIA-485-A (Telecommunications Industry Association, Távközlési Iparági Szövetség) kábelekre vonatkozó feltételeit.
- További feltételek: használjon árnyékolt kábelt.

#### V1 kommunikációs vonal

- Kétvezetékes sodrott érpár, árnyékolt vagy árnyékolatlan kábel
- Az ellenállás a kábelen: ≤ 120 Ω
- A vonalak közötti kapacitancia: ≤ 0.3 µF

# 6.3 Védelmi fokozat biztosítása

A megadott védelmi fokozat garantálása érdekében az elektromos csatlakoztatás után hajtsa végre az alábbi lépéseket:

- 1. Ellenőrizze, hogy a burkolat minden tömítése tiszta és megfelelően illeszkedik. Szükség esetén szárítsa meg, tisztítsa meg vagy cserélje ki a tömítéséket.
- 2. Húzza meg a burkolatok csavarjait és a felcsavarozható fedeleket.
- 3. Erősen húzza meg a kábeltömszelencéket.
- 4. Annak érdekében, hogy a nedvesség ne jusson be a kábelbevezetésbe, a kábelt úgy vezesse, hogy az lefelé "ívelődjön" a bevezetés előtt ("vízcsapda").

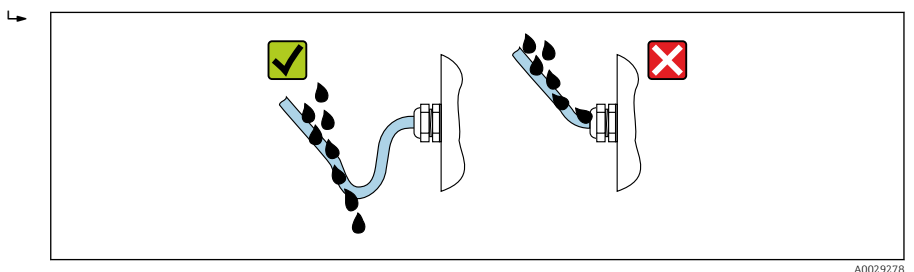

5. Helyezzen be a készülék biztonsági fokozatának megfelelő vakdugókat (pl. Ex d/XP).

# 7 Üzembe helyezés

# 7.1 Működtetési módozatok

## 7.1.1 Működtetés a helyi kijelzőn keresztül

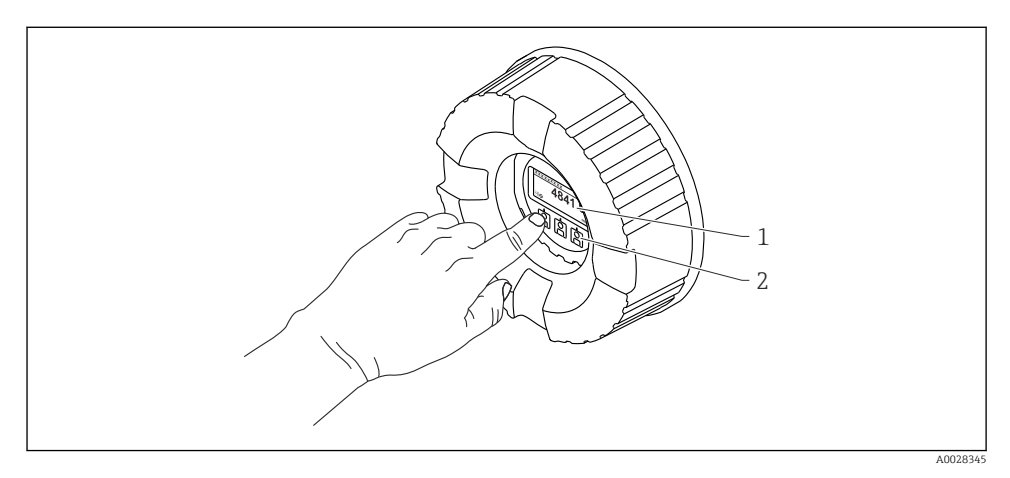

#### *19 Kijelző és kezelőelemek*

- *1 Folyadékkristályos kijelző (LCD)*
- *2 Optikai gombok; a fedőüvegen keresztül működtethető. Fedőüveg nélküli használat esetén, finoman helyezze az ujját az optikai érzékelő elé az aktiváláshoz. Ne nyomja meg erősen.*

### Standard nézet (mért érték kijelzés)

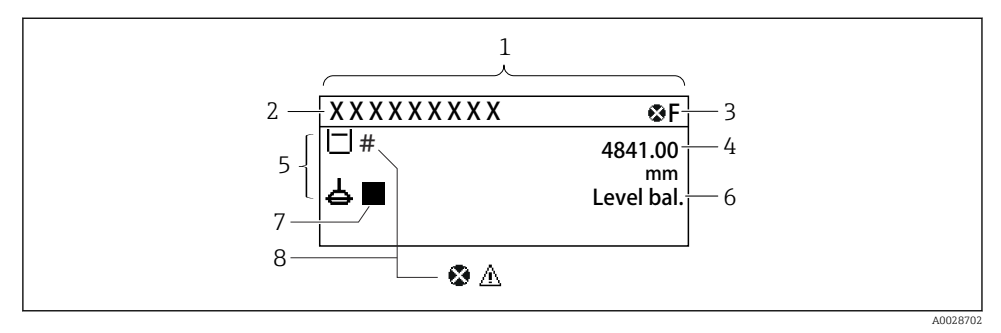

- *20 A standard nézet tipikus megjelenése (mért érték kijelzés)*
- *1 Kijelző modul*
- *2 Eszközcímke*
- *3 Állapotjelző terület*
- *4 Megjelenítési terület a mért értékekhez*
- *5 Megjelenítési terület a mért értékhez és állapotszimbólumokhoz*
- *6 Mérőállapot jelzés*
- *7 Mérőállapot szimbólum*
- *8 Mért érték állapotszimbólum*

A kijelző szimbólumainak jelentését lásd az eszköz Használati útmutatójában (BA).

#### Navigációs nézet (kezelőmenü)

A kezelőmenü (navigációs nézet) eléréséhez az alábbiak szerint járjon el:

- 1. A normál nézetben legalább két másodpercig nyomja meg az E gombot.
	- Megjelenik egy háttérmenü.
- 2. Válassza ki a Keylock off elemet a háttérmenüből és az E gomb megnyomásával erősítse meg.
- 3. Nyomja meg ismét az E gombot az operációs menü eléréséhez.

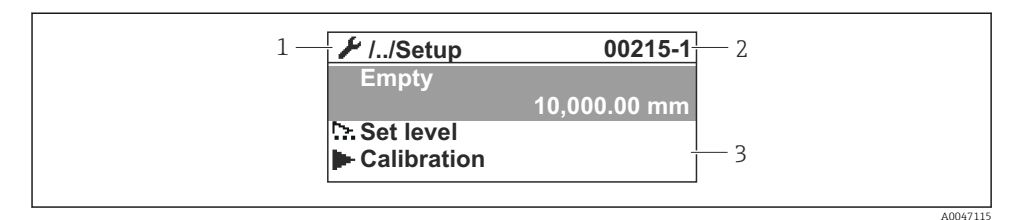

#### *21 Navigációs nézet*

- *1 Aktuális almenü vagy varázsló*
- *2 Gyors hozzáférési kód*
- *3 Megjelenítési terület a navigációhoz*

#### 7.1.2 Működés szervizinterfészen és FieldCare/DeviceCare-en keresztül

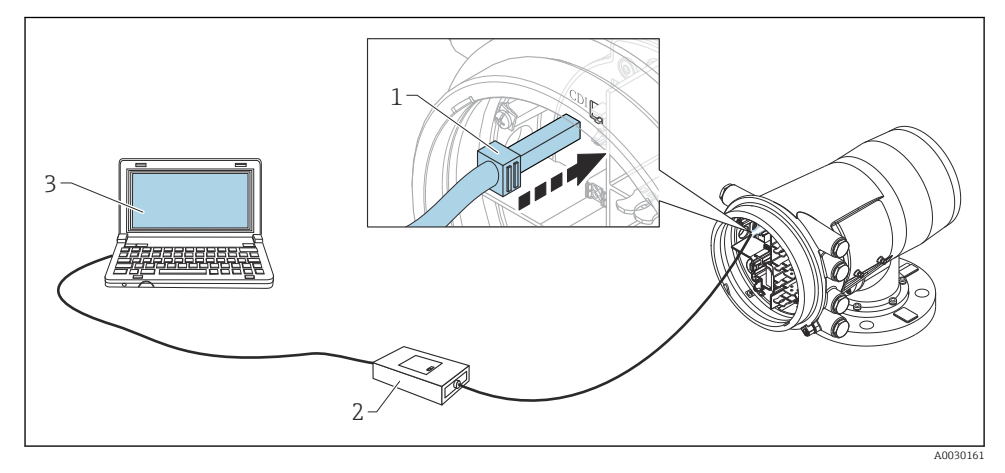

- *22 Működés szervizinterfészen keresztül*
- *1 Szervizinterfész (CDI = Endress+Hauser közös adatinterfész)*
- *2 Commbox FXA291*
- *3 Számítógép "FieldCare" kezelőeszközzel és "CDI Communication FXA291" COM DTM-mel*

# 7.2 A tartály mérésére vonatkozó feltételek

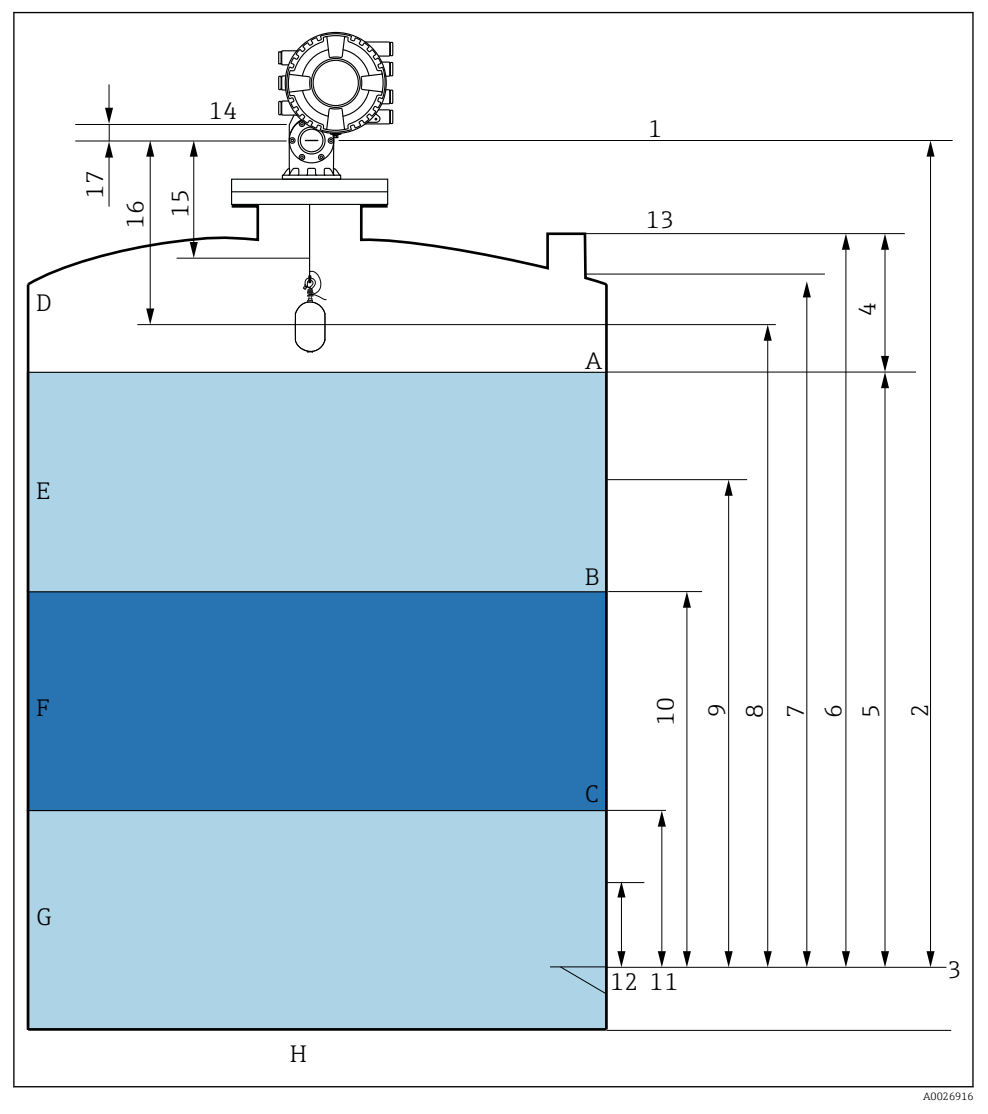

 *23 Az NMS8x beépítésére vonatkozó feltételek (pl. NMS81)*

- *A Folyadékszint*
- *B Felső határfelület*
- *C Alsó határfelület*
- *D Gázfázis*
- *E Felső fázis*
- *F Középső fázis*
- *G Alsó fázis*
- *H Tartály alja*
- *1 Mérő referencia magassága*
- *2 Empty*
- *3 Nullpontlemez*
- *4 Tank ullage*
- *5 Tank level*
- *6 Tank reference height*
- *7 High stop level*
- *8 Displacer position*
- *9 Standby level*
- *10 Upper interface level*
- *11 Lower interface level*
- *12 Low stop level*
- *13 Bemerülési referencia*
- *14 Mechanikus ütköző*
- *15 Slow hoist zone*
- *16 Distance*
- *17 Referenciahelyzet*

# 7.3 Kezdeti beállítások

Az NMS8x specifikációtól függően előfordulhat, hogy az alábbiakban leírt néhány kezdeti beállításra nincs szükség.

#### 7.3.1 A kijelző nyelvének beállítása

#### A kijelző nyelvének beállítása a kijelzőmodul segítségével

- 1. A normál nézetben () nyomja meg az "E" gombot. Ha szükséges, válassza ki a Keylock off elemet a háttérmenüből és ismét nyomja meg az "E" gombot.
	- A Language jelenik meg.
- 2. Nyissa meg a Language elemet és válassza ki a kijelzési nyelvet.

#### A kijelző nyelvének beállítása egy kezelőeszköz segítségével (pl. FieldCare)

- 1. Lépjen ide: Setup → Advanced setup → Display → Language
- 2. Válassza ki a kijelzési nyelvet.

Ez a beállítás csak a kijelzőmodul nyelvét érinti. A nyelv kezelőeszközbeli beállításához használja a FieldCare vagy DeviceCare nyelvbeállítási funkcióját.

### 7.3.2 A valós idejű óra beállítása

#### A valós idejű óra beállítása a kijelzőmodulon keresztül

- 1. Lépjen ide: Setup → Advanced setup → Date / time → Set date
- 2. A következő paraméterekkel állítsa be a valós idejű órát az aktuális dátumra és időre: Year, Month, Day, Hour, Minutes.

a,

#### A valós idejű óra beállítása egy kezelőeszközzel (pl. FieldCare)

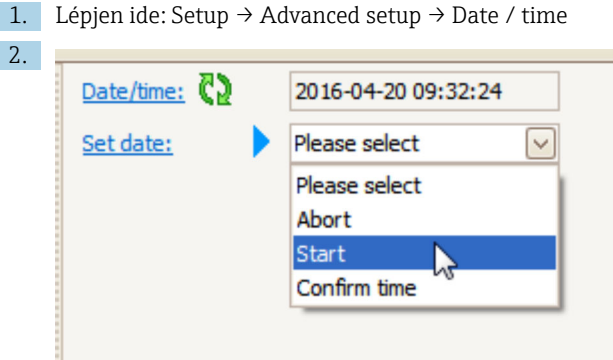

Lépjen a Set date elemre és válassza a Start lehetőséget.

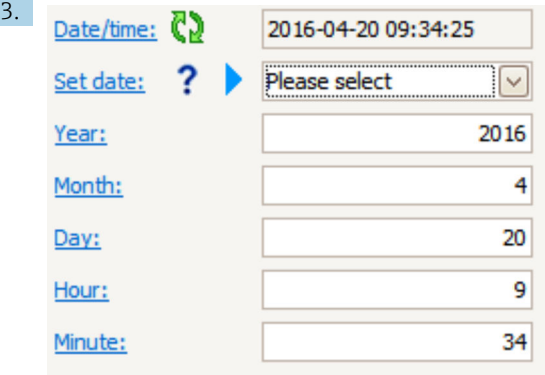

A következő paraméterekkel állítsa be a dátumot és az időt: Year, Month, Day, Hour, Minutes.

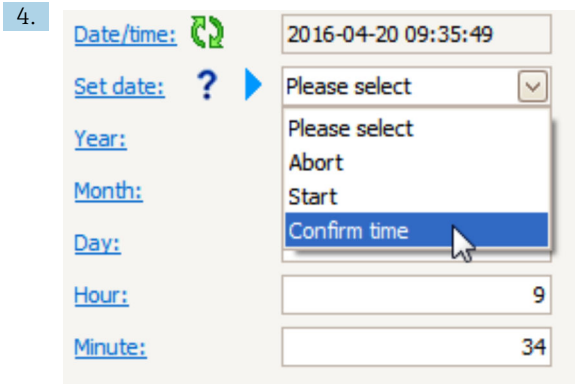

Lépjen a Set date elemre és válassza a Confirm time lehetőséget.

A valós idejű óra az aktuális dátumra és időre van beállítva.

# 7.4 Kalibrálás

Az NMS8x vagy alkatrészeinek (érzékelő modul, detektor egység, kábeldob vagy mérőkábel) beépítése vagy cseréje után végezze el a következő kalibrálásokat ebben a sorrendben.

- 1. Érzékelőkalibráció
- 2. Referenciakalibráció
- 3. Dobkalibráció

Az összes kalibrációs lépés nem feltétlenül szükséges attól függően, hogy az eszköz beépítése, beállítása vagy cseréje történik (lásd az alábbi táblázatot).

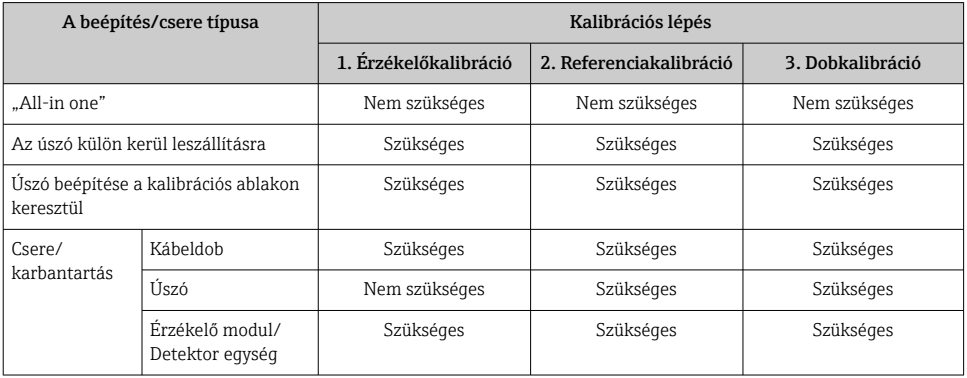

### 7.4.1 Az úszó és a kábeldob ellenőrzése

Az NMS8x beszerelése előtt ellenőrizze, hogy az úszó és a kábeldob következőkben felsorolt, az adattáblán feltüntetett adatai megegyeznek a készülékbe programozottakkal.

### A megerősítendő paraméterek

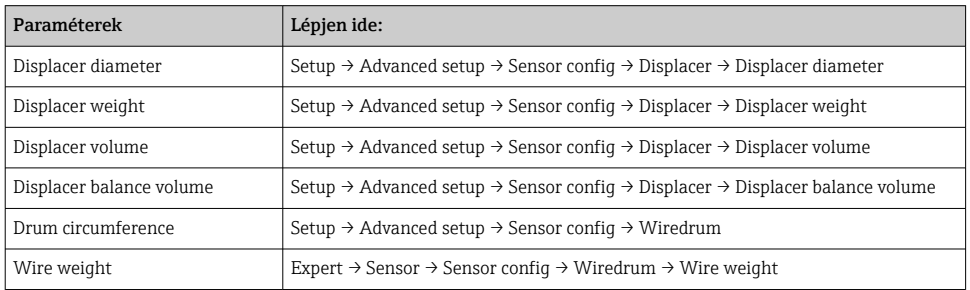

### Adatellenőrzés

#### Adatellenőrzési eljárás

- 1. Ellenőrizze az úszó átmérőjét, tömegét, térfogatát és egyensúlyát a Displacer diameter, a Displacer weight, a Displacer volume, és a Displacer balance volume segítségével.
- 2. Ellenőrizze a dob kerületét és a kábel súlyát a Drum circumference és a Wire weight segítségével.

Ezzel kész az adatellenőrzési eljárás.

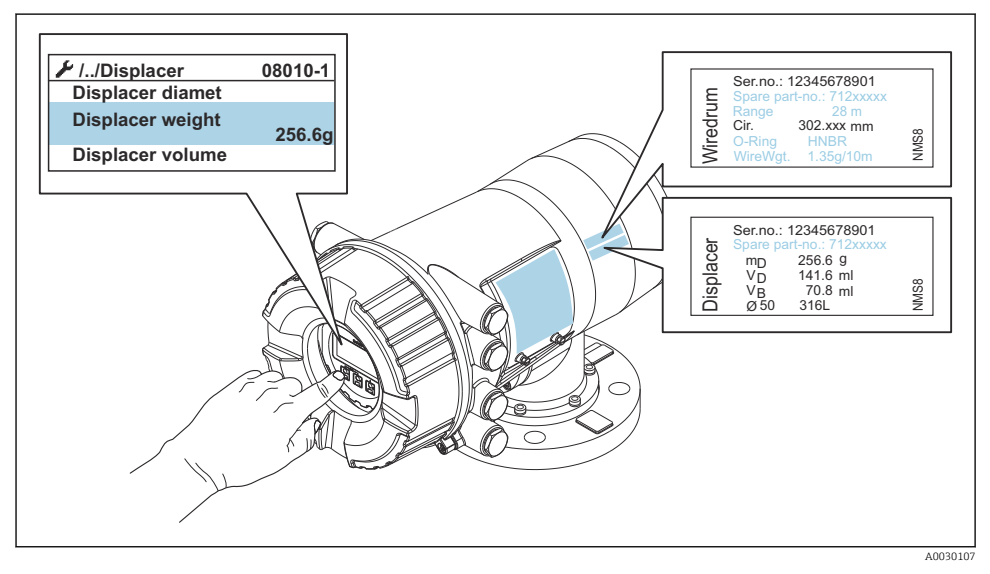

 *24 Adatellenőrzés*

### 7.4.2 Úszó mozgatása

Az úszó mozgatása opcionális, és az úszó jelenlegi pozíciójának megváltoztatására szolgál, a kalibrációs lépések megkönnyítése érdekében.

- 1. Győződjön meg róla, hogy a kábeldobrögzítő el lett-e távolítva.
- 2. Lépjen ide: Setup  $\rightarrow$  Calibration  $\rightarrow$  Move displacer  $\rightarrow$  Move distance
- 3. Adja meg a relatív elmozdítási távolságot a Move distance elemhez.
- 4. Válassza ki a Move down vagy a Move up lehetőséget.
- 5. Válassza ki: Yes.

Ezzel befejeződik az úszó mozgatására vonatkozó parancsok végrehajtása.

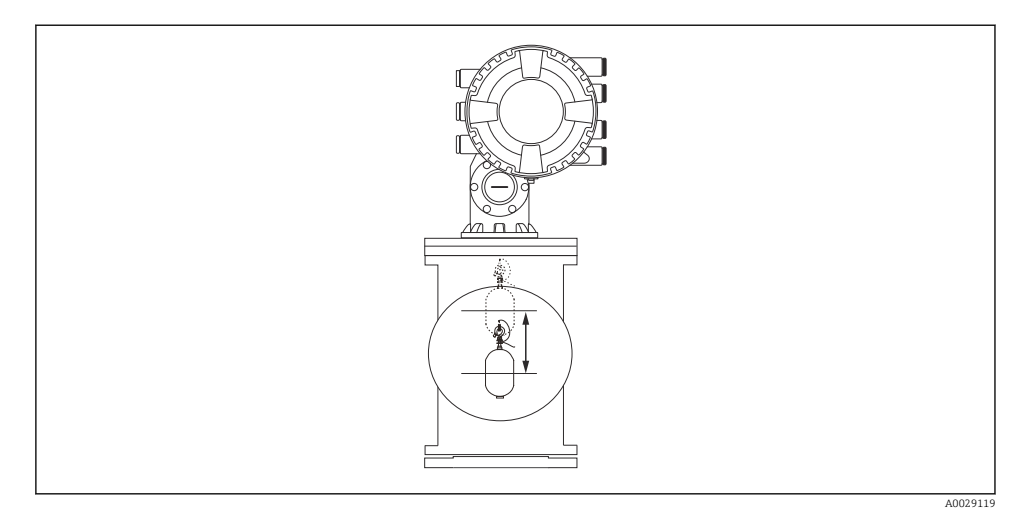

 *25 Úszó mozgatása*

#### 7.4.3 Érzékelőkalibráció

Az érzékelő kalibrálása beállítja a detektor egység súlymérését. A kalibrálás három lépésből áll, a következők szerint.

• ADC nulla kalibráció

R

- ADC offset kalibráció
- ADC tartomány kalibráció

Az ADC offset kalibrációhoz 0 g vagy egy offset súly (0-tól 100 g-ig) használható.

A sűrűségméréshez egy 0 g-tól eltérő offszet súly használata javasolt.

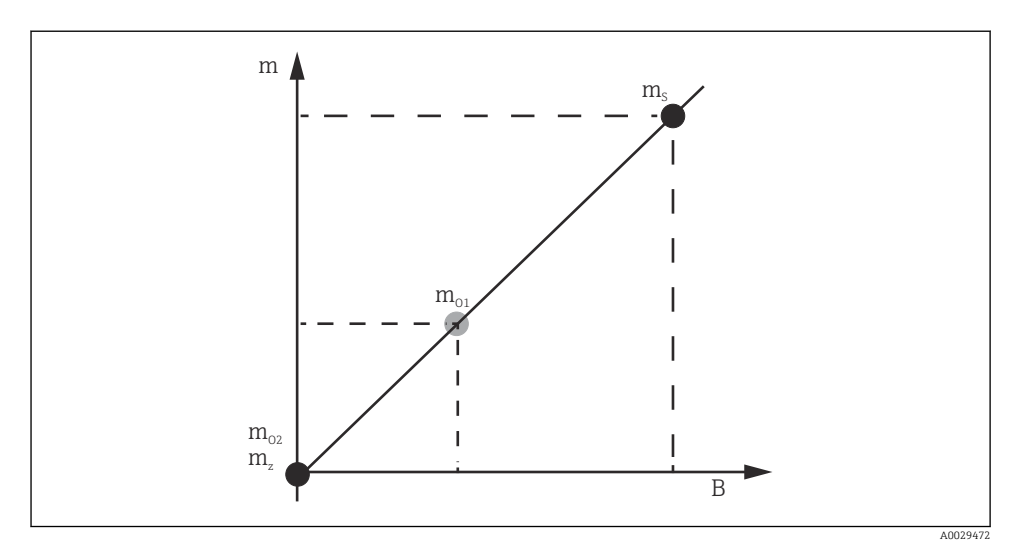

 *26 Az érzékelőkalibráció koncepciója*

- *m Az úszó súlya*
- *B Az AD-átalakító bináris értéke*
- *m<sup>S</sup> Feszítősúly*
- *mo1 Offset súly 0 … 100 g esetén (50 g javasolt.)*
- *mo2 Offset súly 0 g esetén*
- *m<sup>z</sup> Nulla súly*

# Kalibrálási eljárás

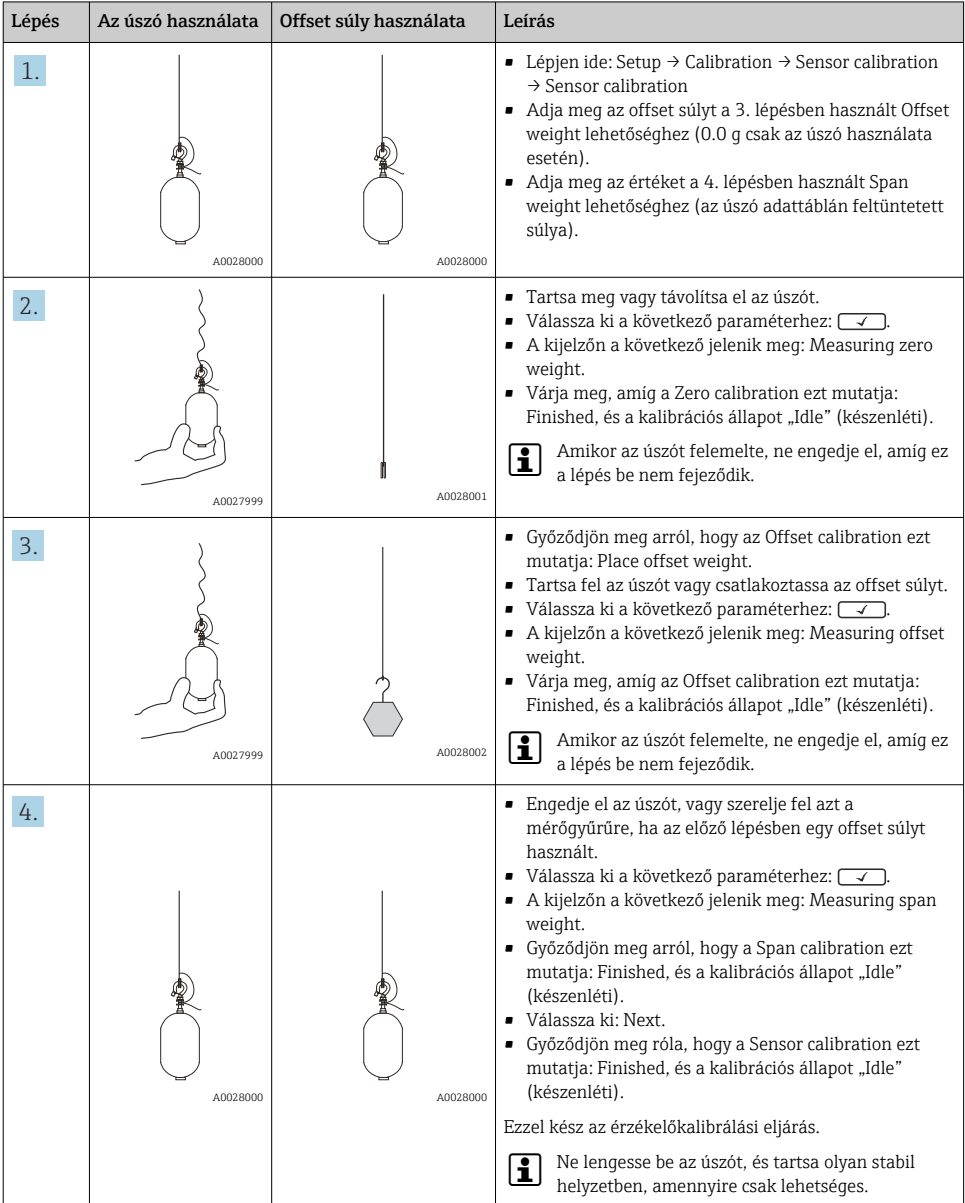

#### 7.4.4 Referenciakalibráció

A referenciakalibrálás meghatározza az úszónak a mechanikus ütközőtől mért nullapont távolságát.

- 1. Lépjen ide: Setup → Calibration → Reference calibration → Reference calibration
- 2. Válassza ki: Start
- 3. Ellenőrizze a referenciapozíciót (pl. 70 mm (2.76 in)).
	- A referenciapozíció a leszállítás előtt kerül beállításra.
- 4. Győződjön meg róla, hogy az úszó megfelelően csatlakozik a mérőkábelhez.
- 5. A referenciakalibráció automatikusan elindul.

Ezzel kész a referenciakalibráció.

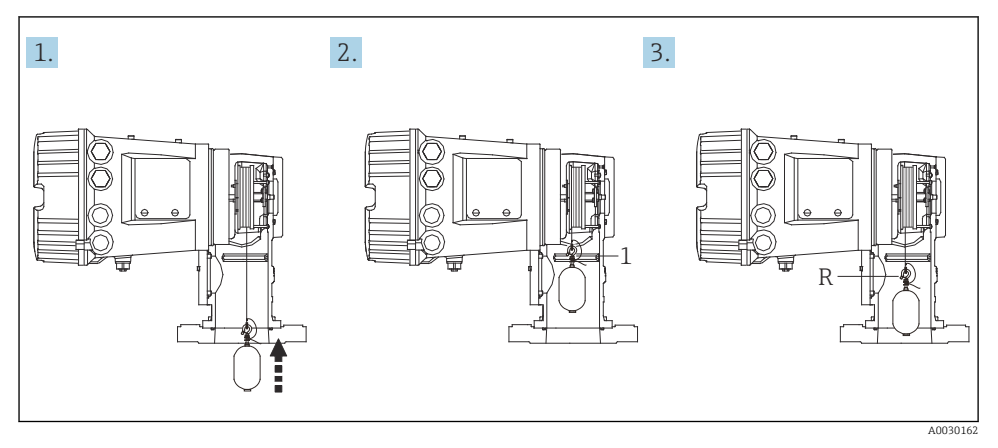

- *27 Referenciakalibrálási sorrend*
- *1 Mechanikus ütköző*
- *R Referenciahelyzet*

#### 7.4.5 Dobkalibráció

- 1. Lépjen ide: Setup → Calibration → Drum calibration → Drum calibration
- 2. Legalább 500 mm (19.69 in) távolságot biztosítson az úszó alja és a folyadékszint között.
- 3. Győződjön meg arról, hogy az úszó súlya a Set high weight értékének megfelelő.
- 4. Válassza ki: Start.
	- A dobkalibráció automatikusan elindul. A dobkalibráció ötven pontot rögzít, ami körülbelül tizenegy percet vesz igénybe.
- 5. Válassza ki No opciót, mint általában a Make low table esetén.
	- Ahhoz, hogy alacsony szint táblát készítsen speciális alkalmazásokhoz, válassza ki a Yes opciót és használjon 50 g súlyt.

Ezzel kész a dobkalibrálási eljárást.

 $\mid$  A kalibrálás megszakításához nyomja meg egyszerre az  $\boxdot$  +  $\boxdot$  gombokat. Ha a dobkalibráció az új tábla létrehozásakor törlődik, akkor a régi tábla marad érvényben. Ha egy új tábla készítése egy akadály miatt meghiúsul, akkor az NMS8x nem fogadja el az új táblát, és hibaüzenetet jelenít meg.

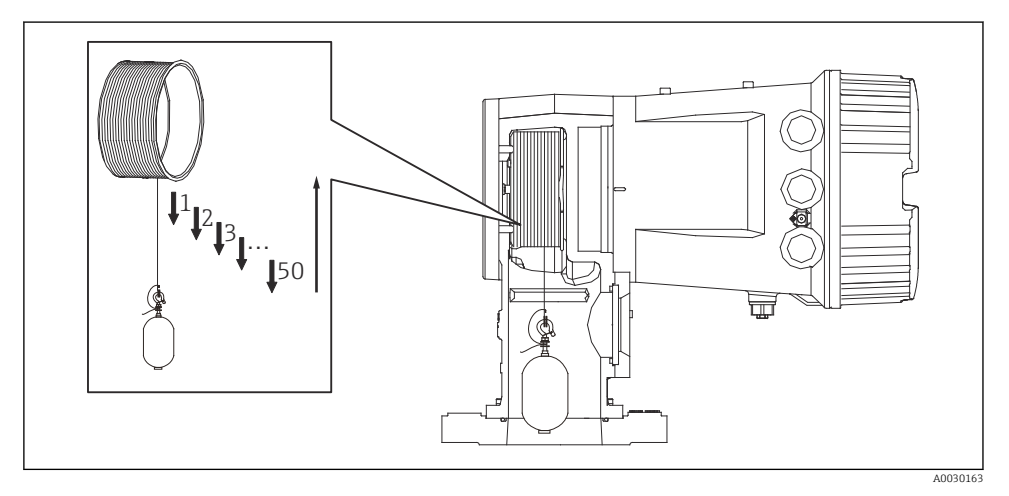

 *28 Dobtáblázat készítése*

### 7.4.6 Üzembe helyezési ellenőrzés

Ezzel az eljárással ellenőrizni kell, hogy minden kalibrálási lépés megfelelően lezárult-e.

Az üzembe helyezési ellenőrzés annál a pozíciónál kezdődik, ahol az előző dobkalibrációt elvégezték. Végezze el a dob kalibrálását, ha a referenciapozíció megváltozott.

A dobkalibráció kihagyásakor az üzembe helyezési ellenőrzés előtt meg kell győződni arról, hogy nincsenek-e akadályok vagy zavaró tárgyak.

Az üzembe helyezési ellenőrzés összesen tizenegy lépésből áll az alábbiak szerint.

Az üzembe helyezési ellenőrzés ellenőrző tételeit a következő sorrendben kell elvégezni.

- Az úszó súlya az első pontnál a küszöbértéken belül van (a megadott értéken belül: 5 g (0.01 lb)).
- Az előző dobtáblázatból ötvenből tíz pont kiválasztásra és összehasonlításra kerül az aktuális súlytáblázat eredményével, és az észlelt súly megerősítésre kerül.
- Erősítse meg, hogy az úszó súlya minden egyes pontnál a küszöbértéken belül van (a megadott értéken belül: 5 g (0.01 lb)).

Ha az úszó súlya meghaladja a küszöbértéket a tíz lépésben, az üzembe helyezési ellenőrzés leáll, és a mérő állapota Leállítás értékre változik.

A szintmérés folytatásához hajtsa végre a mérőműszer parancsot.

A következő három tételt az utolsó lépésben kell megerősíteni.

- A szomszédos két pont különbsége a küszöbértéken belül van (a megadott értéken belül 2 g (0.004 lb):).
- A dobtáblázatban szereplő kompenzációs érték csúcstól-csúcsig 20 g (0.04 lb) értéken belül van.
- A dobtáblázatban szereplő maximális kompenzációs érték 40 g (0.09 lb) értéken belül van.

Túlfeszítés nem kerül megerősítésre az üzembe helyezési ellenőrzés végrehajtása során.

A dobkalibráció előtt győződjön meg arról, hogy nincs semmi zavaró tényező ott, ahol az előző dobkalibrációt elvégezték.

- 1. Lépjen ide: Diagnostics → Device check → Commissioning check → Commissioning check
- 2. Válassza ki: Start.
	- Az Executing a dobtábla megerősítésén látható.
- 3. Válassza ki: Start.
- 4. Győződjön meg arról, hogy a Commissioning check ezt mutatja: Finished.
- 5. Győződjön meg arról, hogy a Result drum check átment.

Ezzel kész az üzembe helyezési ellenőrzés.

# 7.5 A bemenetek konfigurálása

### 7.5.1 A HART bemenetek konfigurálása

#### HART-eszközök csatlakoztatása és címzése

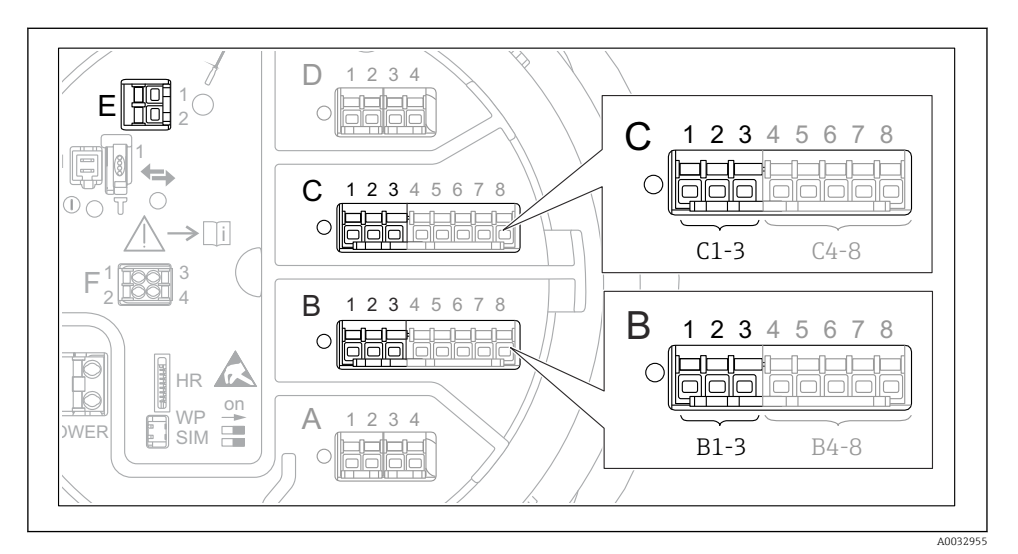

 *29 Lehetséges kapcsok a HART hurkokhoz*

- *B Analóg I/O modul a B modulfoglalatban (elérhető a készülék verziójától függően)*
- *C Analóg I/O modul a C modulfoglalatban (elérhető a készülék verziójától függően)*
- *E HART Ex kimenet (minden eszközverzióhoz elérhető)*

A HART eszközöket konfigurálni kell, és egyedi HART-címet kell adni nekik a saját felhasználói felületükön keresztül, mielőtt a Proservo NMS8x-hez csatlakoztatná őket <sup>3)</sup>.

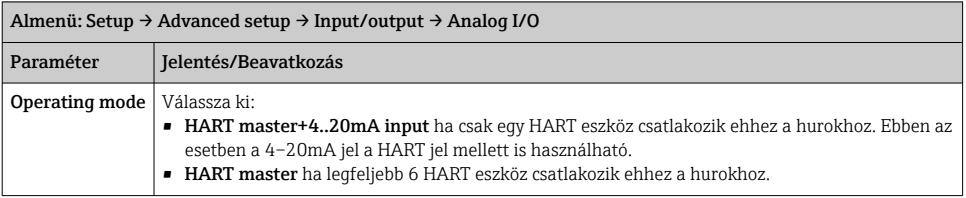

<sup>3)</sup> A jelenlegi szoftver nem támogatja a 0 (nulla) című HART eszközöket.

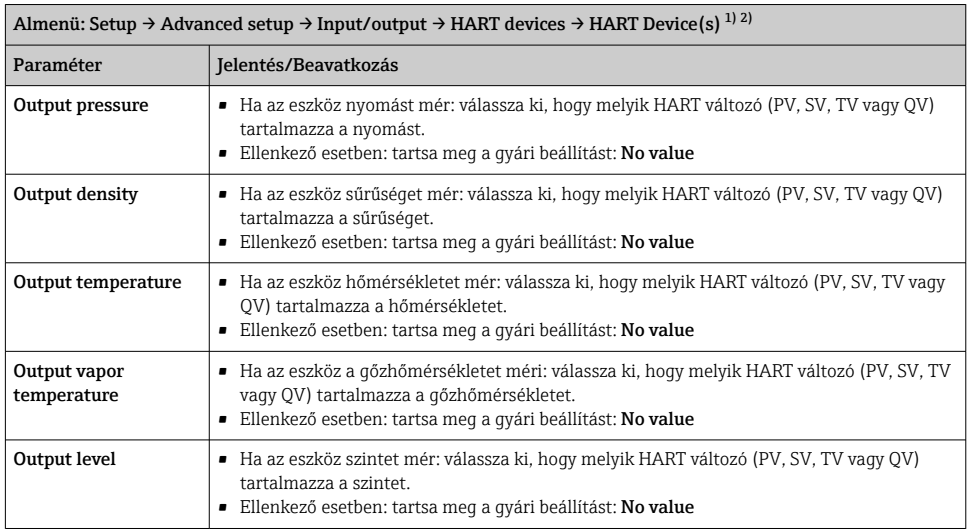

1) Minden csatlakoztatott HART eszközhöz tartozik egy "HART Device(s)" elem.

2) Ez a beállítás egy csatlakoztatott Prothermo NMT5xx NMT8x vagy Micropilot FMR5xx esetén átugorható, mivel ezen eszközök esetén a mért érték típusa automatikusan kerül azonosításra.

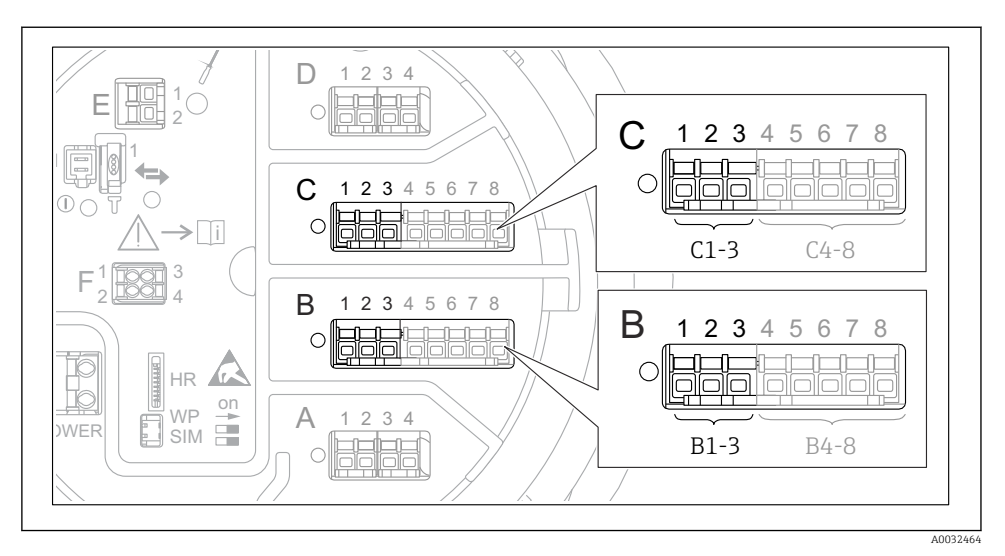

#### 7.5.2 A 4–20mA bemenetek konfigurálása

 *30 Az analóg I/O modulok lehetséges helyei, melyek 4–20mA bemenetként használhatóak. Az eszköz rendelési kódja meghatározza, hogy ezek közül ténylegesen melyik modulok találhatóak meg.*

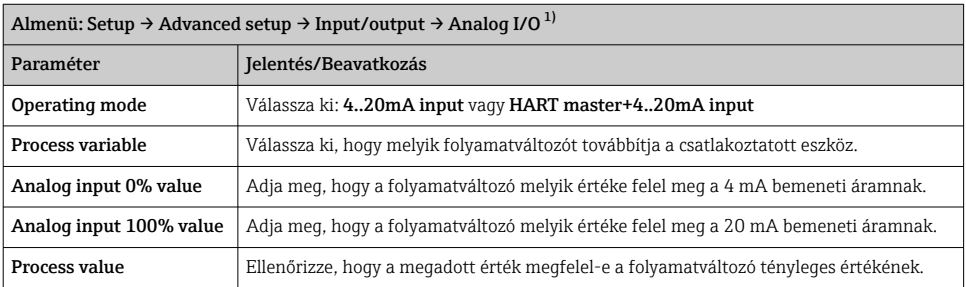

1) Az eszköz minden Analog I/O moduljához tartozik egy Analog I/O elem.

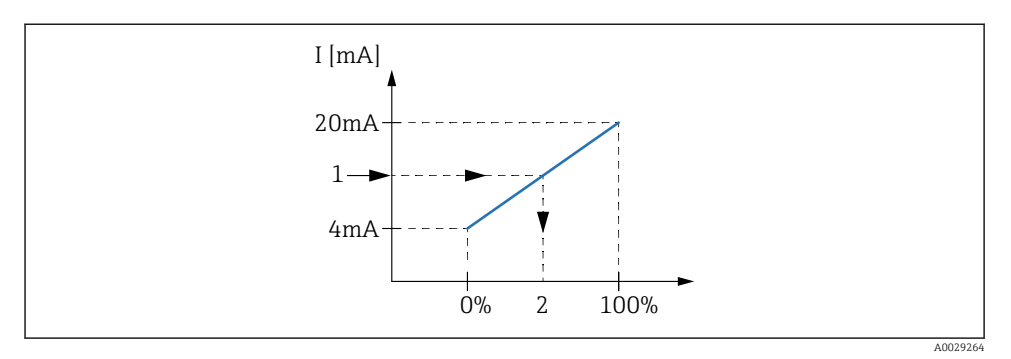

- *31 A 4–20mA bemenet skálázása a folyamatváltozóra*
- *1 Input value in mA*
- *2 Process value*

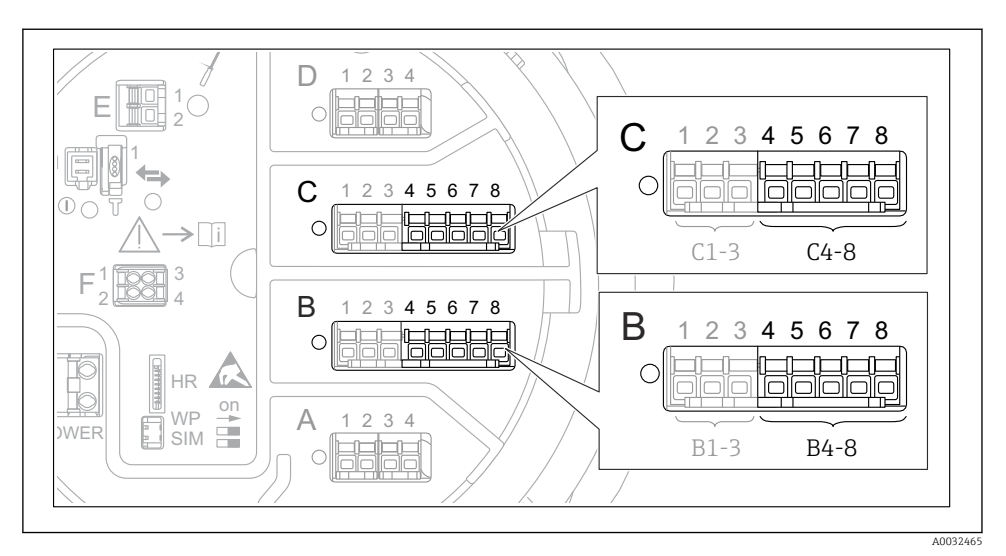

#### 7.5.3 Egy csatlakoztatott RTD konfigurálása

 *32 Az analóg I/O modulok lehetséges helyei, melyhez egy RTD csatlakoztatható. Az eszköz rendelési kódja meghatározza, hogy ezek közül ténylegesen melyik modulok találhatóak meg.*

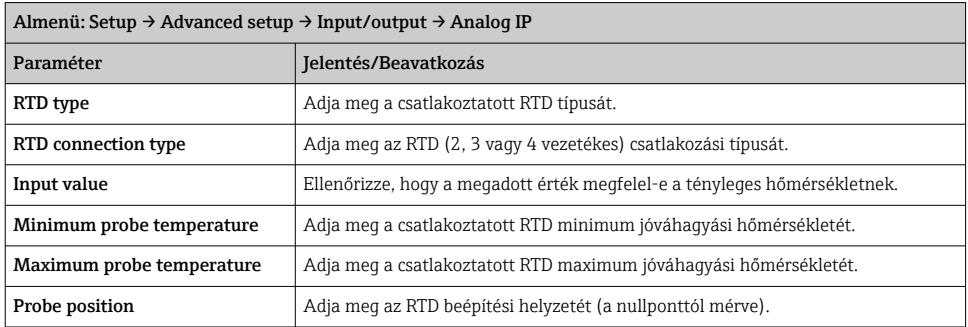

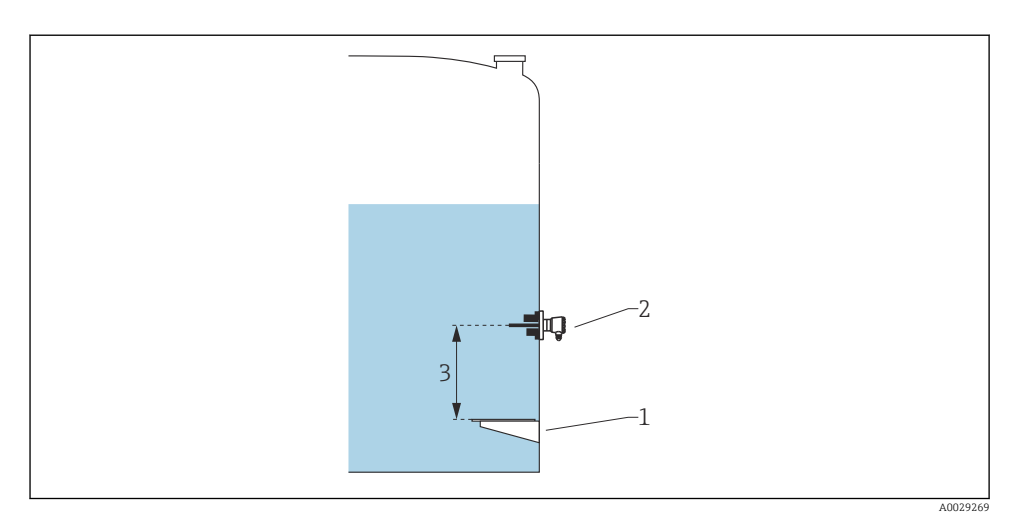

- *Nullpontlemez*
- *RTD*
- *Probe position*

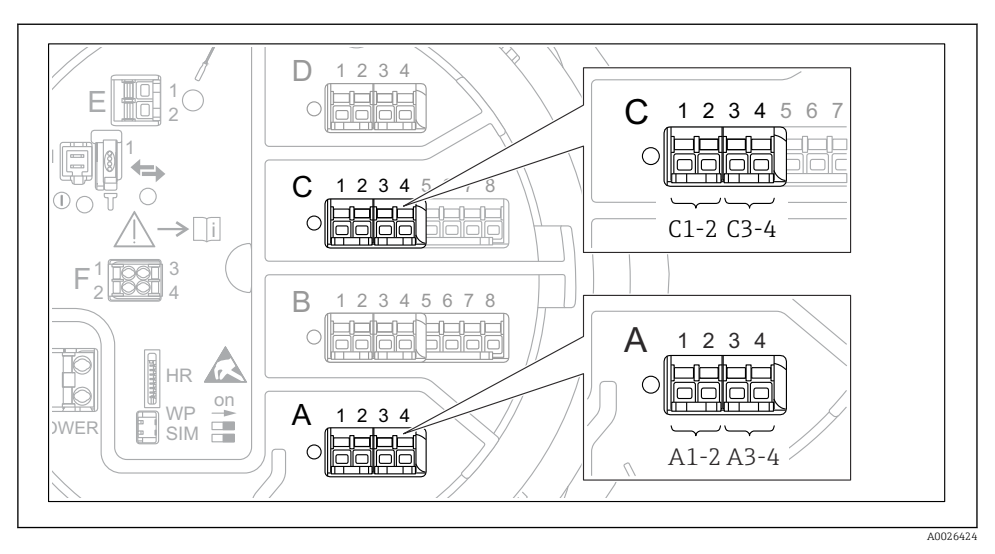

### 7.5.4 A digitális bemenetek konfigurálása

 *33 A digitális I/O modulok lehetséges helye (példák); a rendelési kód határozza meg a digitális input modulok számát és helyét.*

Az eszköz minden digitális I/O moduljához tartozik egy Digital Xx-x elem. Az "X" a csatlakozódobozban lévő modulfoglalatot jelöli, "x-x" a modulfoglalaton belüli kapcsokat. Ennek az almenünek a legfontosabb paraméterei: Operating mode és Contact type.

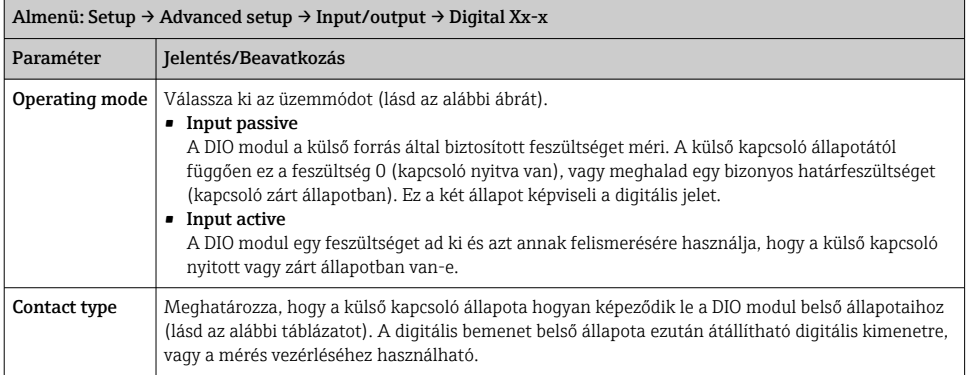

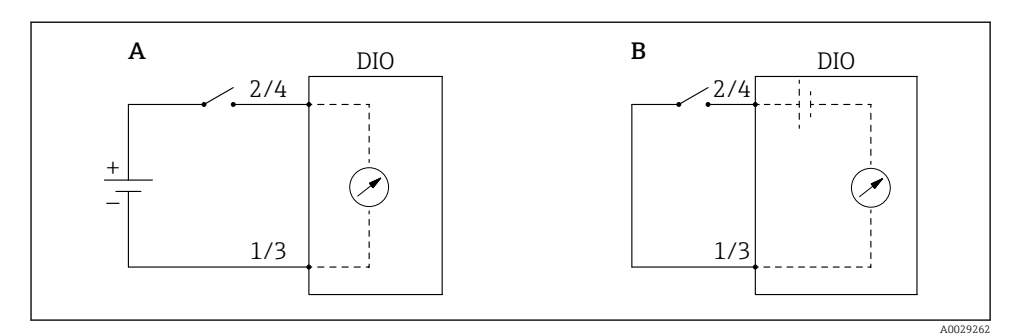

- *A "Operating mode" = "Input passive"*
- *B "Operating mode" = "Input active"*

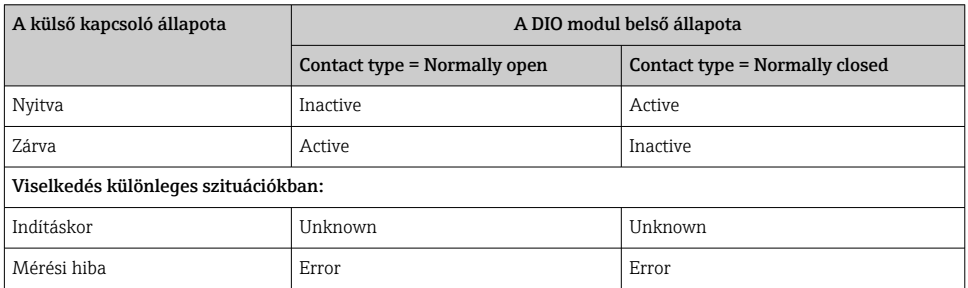

 $\overline{\mathbf{r}}$ 

# 7.6 Mért értékek összekapcsolása tartályváltozókkal

A mért értékeket össze kell kapcsolni a tartályváltozókkal, mielőtt azok felhasználásra kerülnének a "Tank Gauging" alkalmazásban.

Az alkalmazástól függően nem mindegyik paraméter lesz releváns egy adott helyzetben.

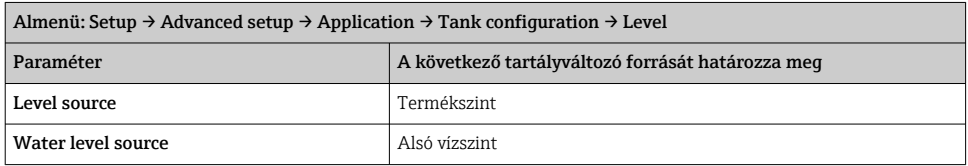

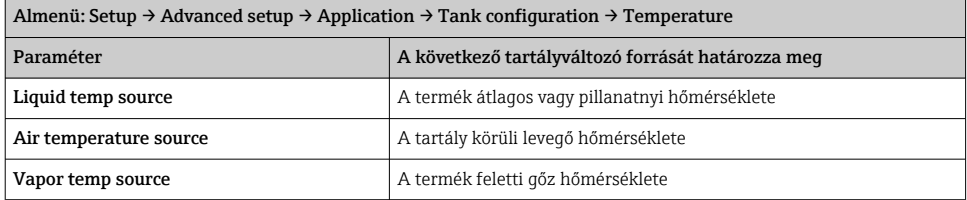

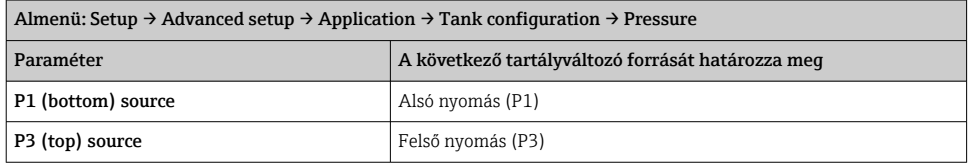

# 7.7 A riasztások (határérték-kiértékelés) konfigurációja

A határérték-kiértékelés legfeljebb 4 tartályváltozóra konfigurálható. A határértékkiértékelés egy riasztást generál, ha az érték meghaladja a felső határértéket vagy az alsó határérték alá esik. A határértékeket a felhasználó határozhatja meg.

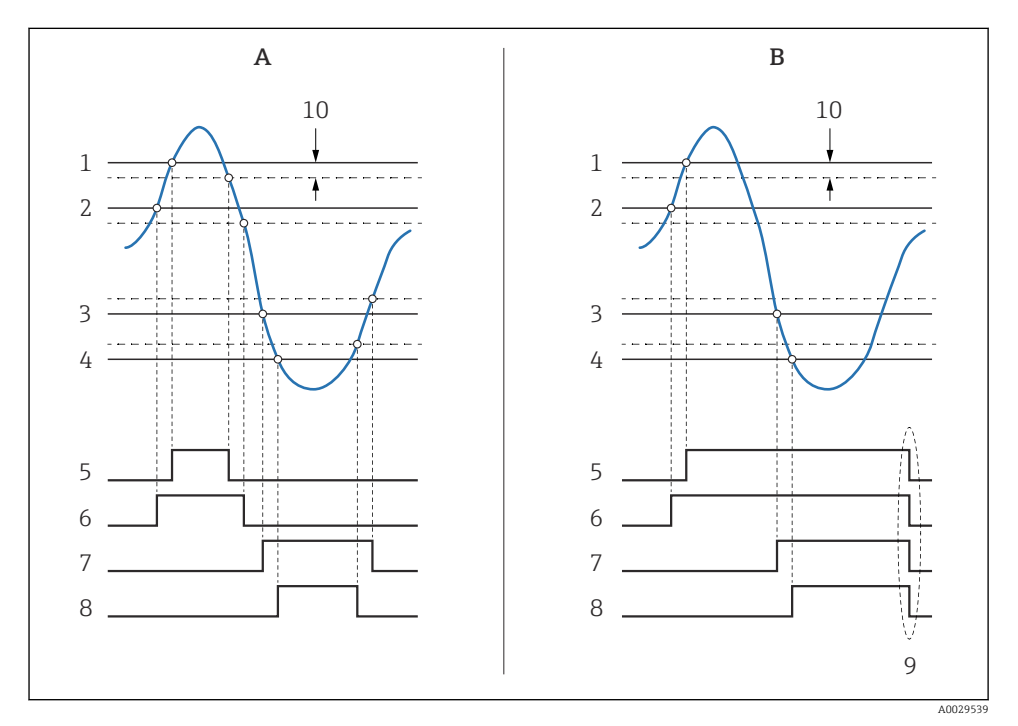

 *34 A határérték-kiértékelés elve*

- *A Alarm mode = On*
- *B Alarm mode = Latching*
- *HH alarm value*
- *H alarm value*
- *L alarm value*
- *LL alarm value*
- *HH alarm*
- *H alarm*
- *L alarm*
- *LL alarm*
- *"Clear alarm" = "Yes" vagy tápellátás ki-be*
- *Hysteresis*

Egy riasztás konfigurálásához adja meg a megfelelő értékeket a következő paraméterekhez:

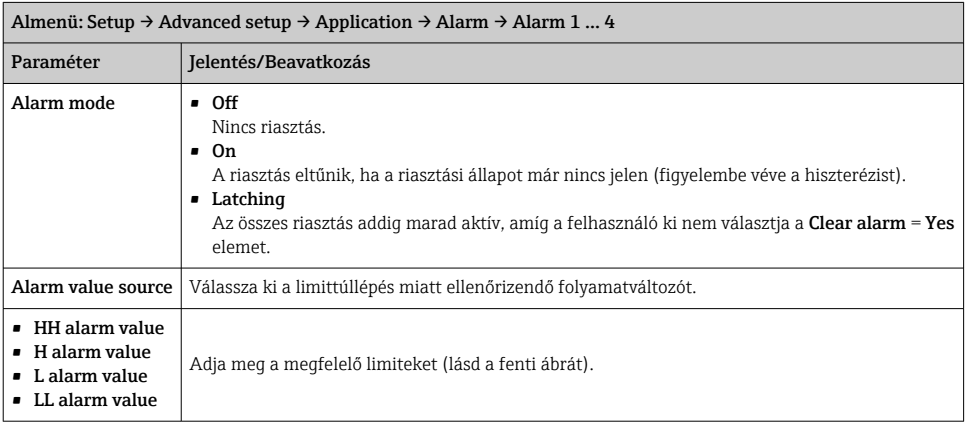

# 7.8 A jelkimenet konfigurálása

#### 7.8.1 Analóg kimenet 4 … 20 mA kimenet

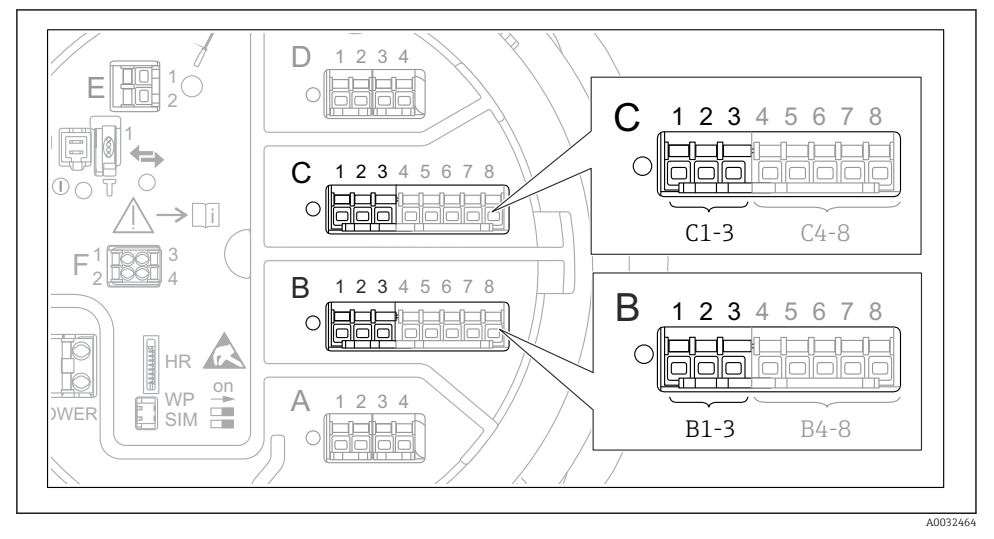

 *35 Az analóg I/O modulok lehetséges helyei, melyek 4 … 20 mA kimenetként használhatóak. Az eszköz rendelési kódja meghatározza, hogy ezek közül ténylegesen melyik modulok találhatóak meg.*

Az eszköz minden analóg I/O modulja 4 … 20 mA analóg kimenetként konfigurálható. Ehhez megfelelő értékeket kell rendelni a következő paraméterekhez:

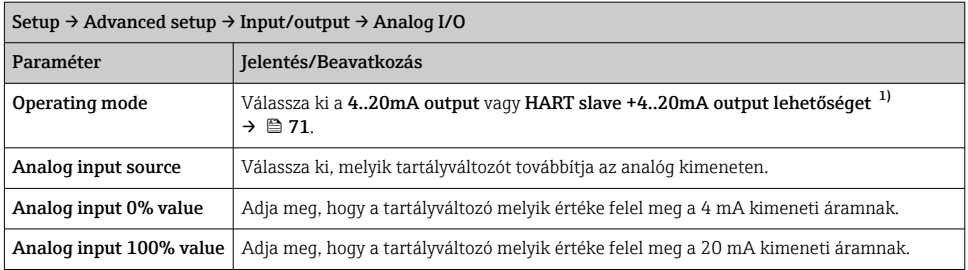

1) "HART slave +4..20mA output " azt jelenti, hogy az analóg I/O modul HART slave szerepben működik, amely maximum négy HART változót küld ciklikusan a HART master részére. A HART kimenet konfigurációjához:

# <span id="page-70-0"></span>7.8.2 HART kimenet

Ez a szakasz csak az Operating mode = HART slave +4..20mA output kiválasztása esetén érvényes.

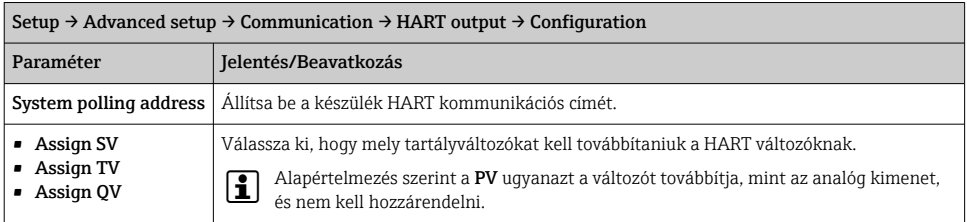

#### 7.8.3 Modbus, V1 vagy WM550 kimenet

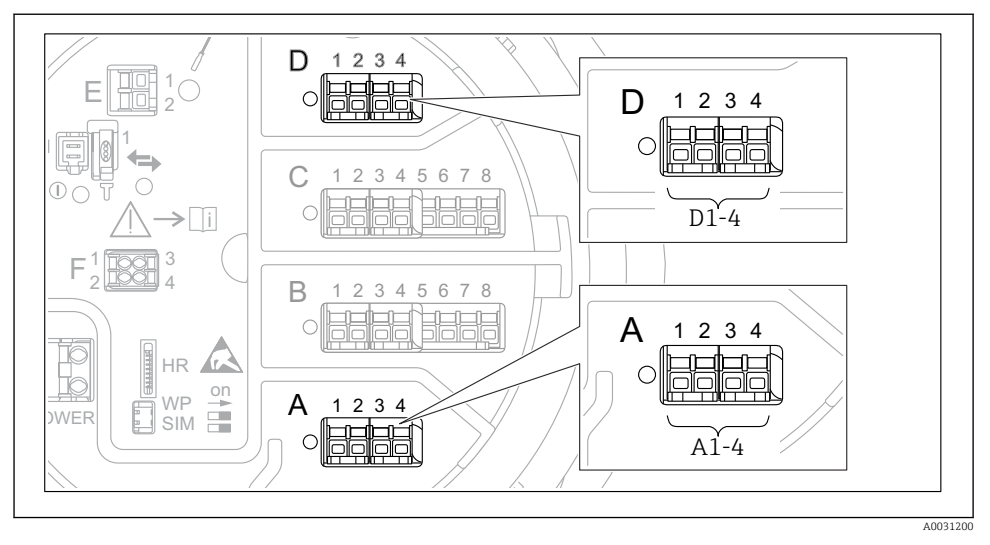

 *36 A "Modbus" vagy "V1" modulok lehetséges helyei (példák); a készülék verziójától függően ezek a modulok a B vagy a C modulfoglalatban is lehetnek.*

A rendelési kódtól függően az eszköz egy vagy két Modbus vagy V1 kommunikációs interfésszel rendelkezhet. Ezek a következő almenükben vannak konfigurálva:

#### Modbus

Setup  $\rightarrow$  Advanced setup  $\rightarrow$  Communication  $\rightarrow$  Modbus X1-4  $\rightarrow$  Configuration

#### $V<sub>1</sub>$

- Setup  $\rightarrow$  Advanced setup  $\rightarrow$  Communication  $\rightarrow$  V1 X1-4  $\rightarrow$  Configuration
- Setup  $\rightarrow$  Advanced setup  $\rightarrow$  Communication  $\rightarrow$  V1 X1-4  $\rightarrow$  V1 input selector

#### WM550

- Setup  $\rightarrow$  Advanced setup  $\rightarrow$  Communication  $\rightarrow$  WM550 X1-4  $\rightarrow$  Configuration
- Setup  $\rightarrow$  Advanced setup  $\rightarrow$  Communication  $\rightarrow$  WM550 X1-4  $\rightarrow$  WM550 input selector
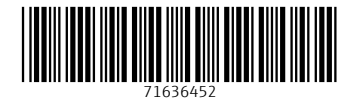

## www.addresses.endress.com

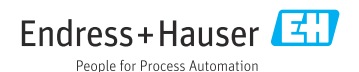